## **QNAP**

# TL-R1200C-RP & TL-D800C

# USB 3.1 Gen2 Type-C JBOD Enclosure

for NAS QTS, Windows, macOS & Linux

**ONDO** 

ONAP

TL-D800C

TL-R1200C-RP

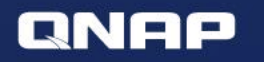

- What if you run out of storage space
- TL-D800C & TL-R1200C-RP USB JBOD overview
- Use QNAP JBOD Manager utility on Windows/macOS/Ubuntu to manage JBOD enclosures
- Expand NAS capacity

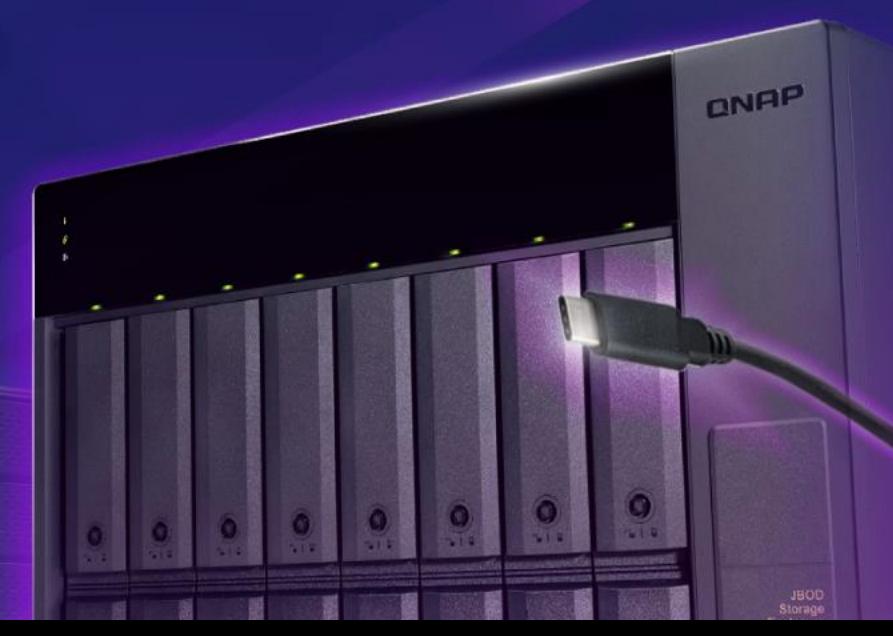

# **How to easily and economically expand storage capacity of the host?**

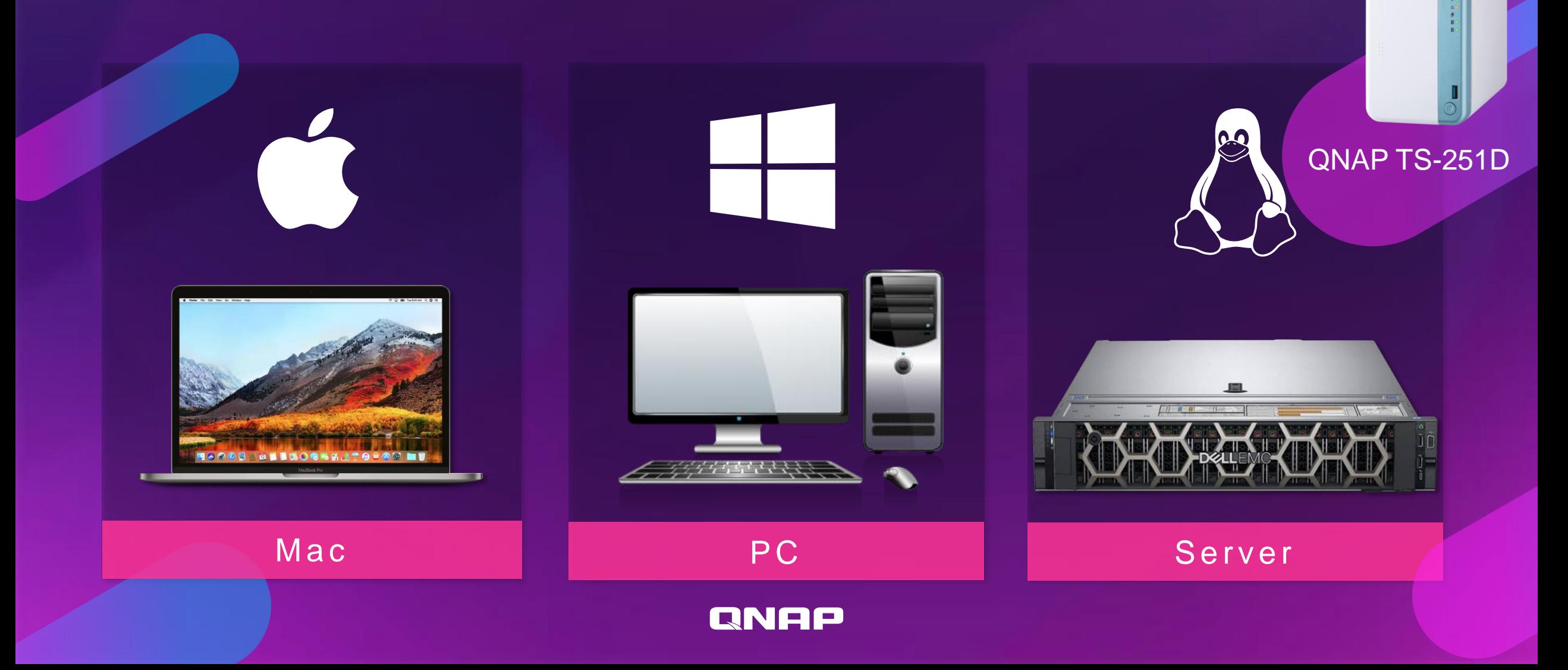

# **Pick your own interface based on performance & budget**

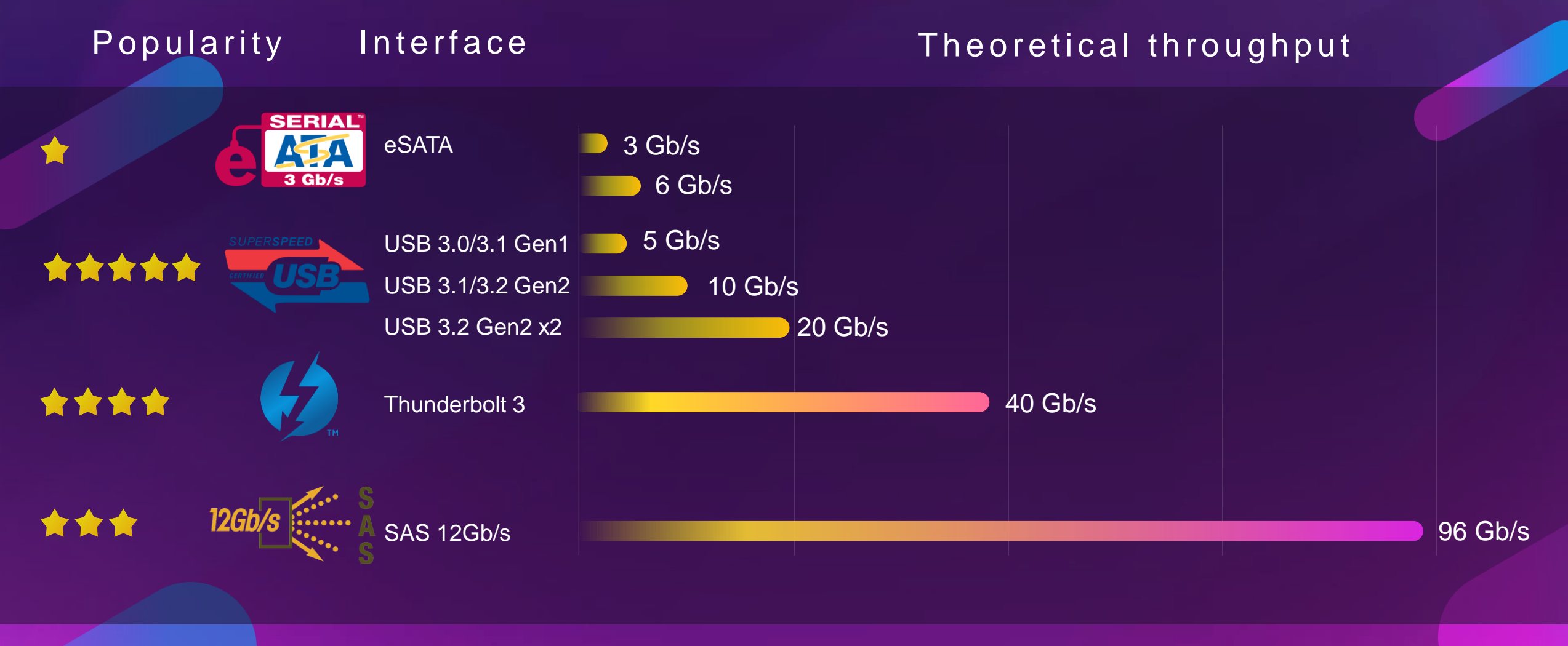

RNEE

**A TL USB JBOD enclosure can simplify many things**

Consolidate multiple external storage devices into one unit.

Just need a USB port to connect.

Does not take multiple power outlets

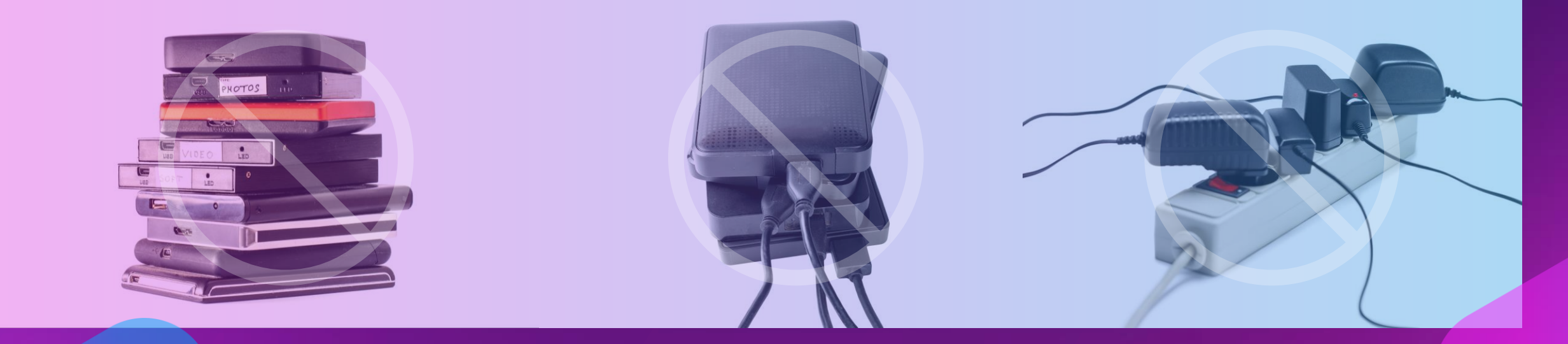

# **All-new USB 3.1 Gen2 TL JBOD enclosures**

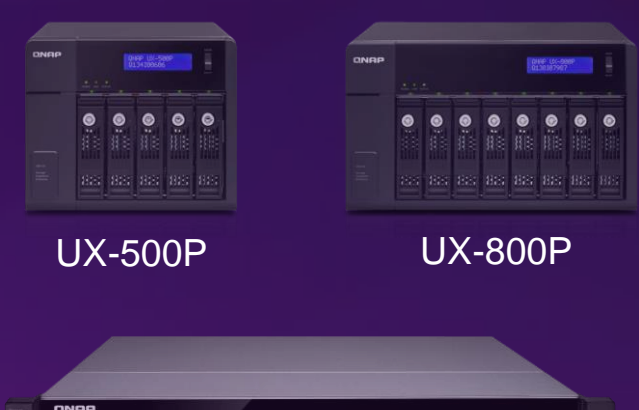

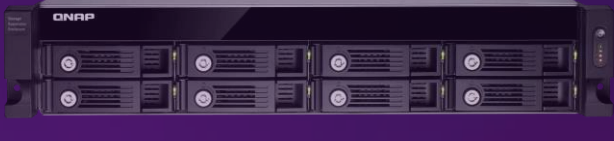

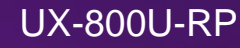

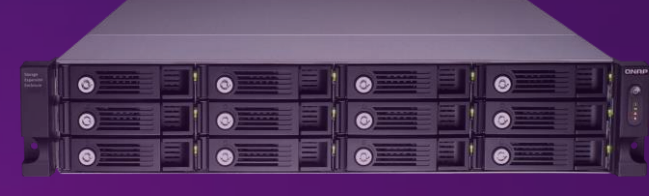

UX-1200U-RP

### **USB 3.0 UX enclosures High speed 10Gbps USB 3.1 Gen2 TL series JBOD enclosures**

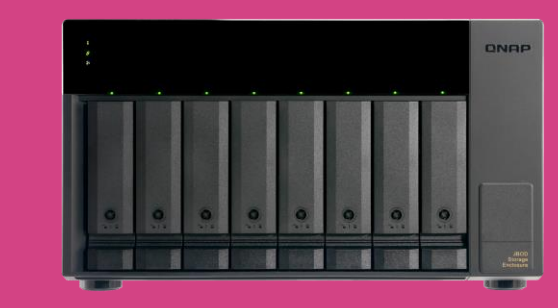

TL-D800C

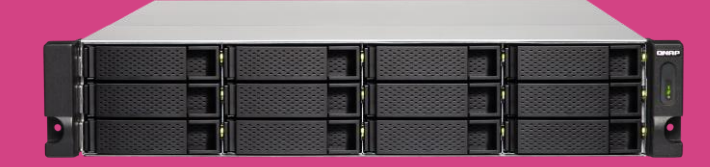

TL-R1200C-RP

- Twice the speed
- Supported by NAS QTS 4.4.2 or later
- Type-C design to support either a Type-A or Type-C host
- For NAS QTS, Windows, macOS and Ubuntu

# **TL-D800C front view**

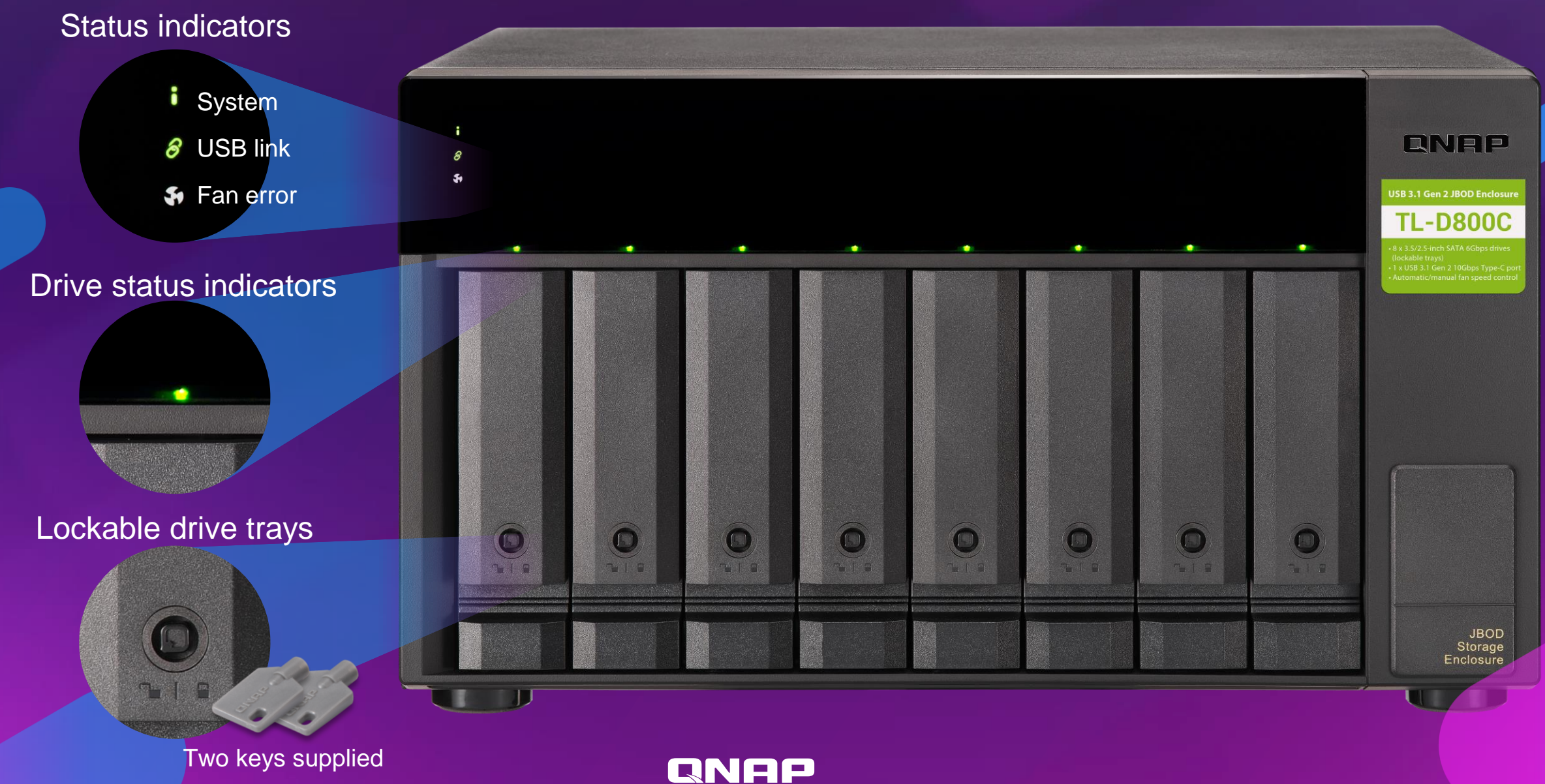

# **TL-D800C HDD/SSD installation**

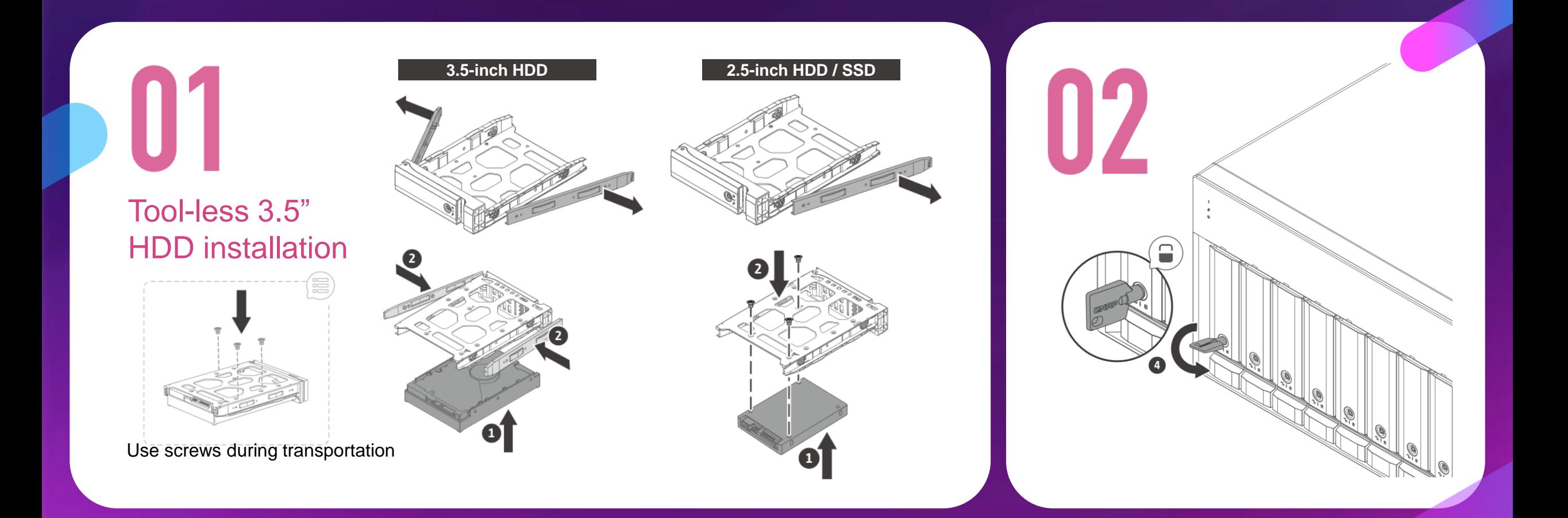

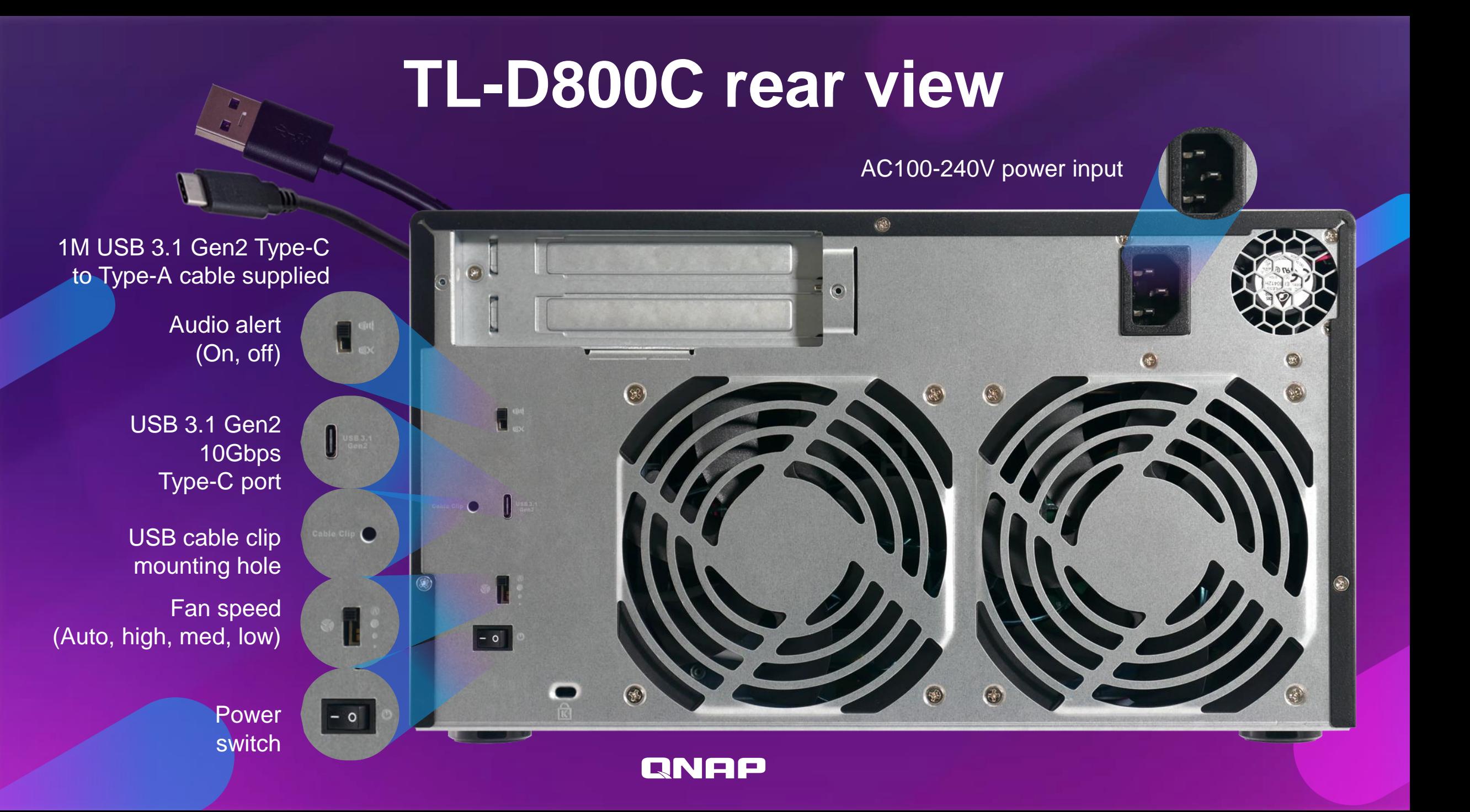

# **TL-D1200C-RP front view**

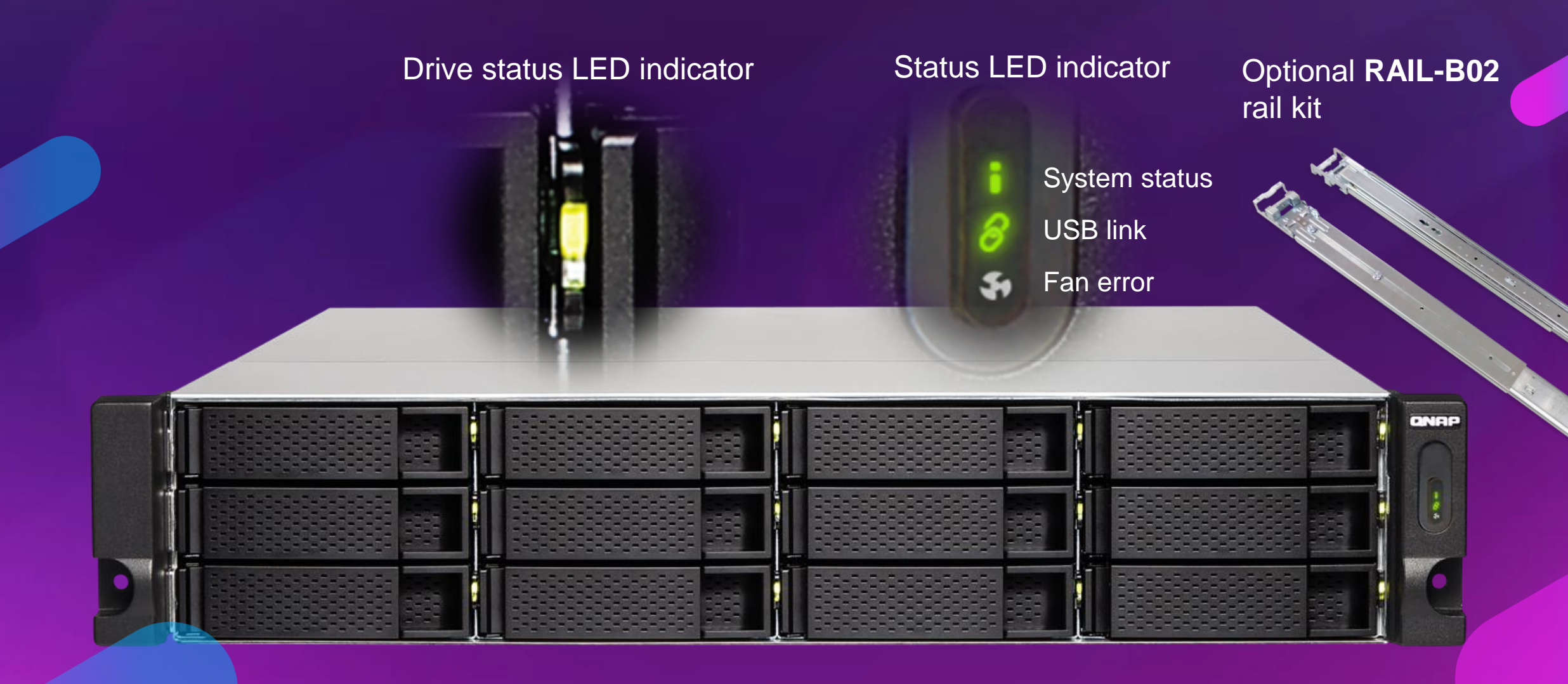

# **TL-R1200C-RP HDD/SSD installation**

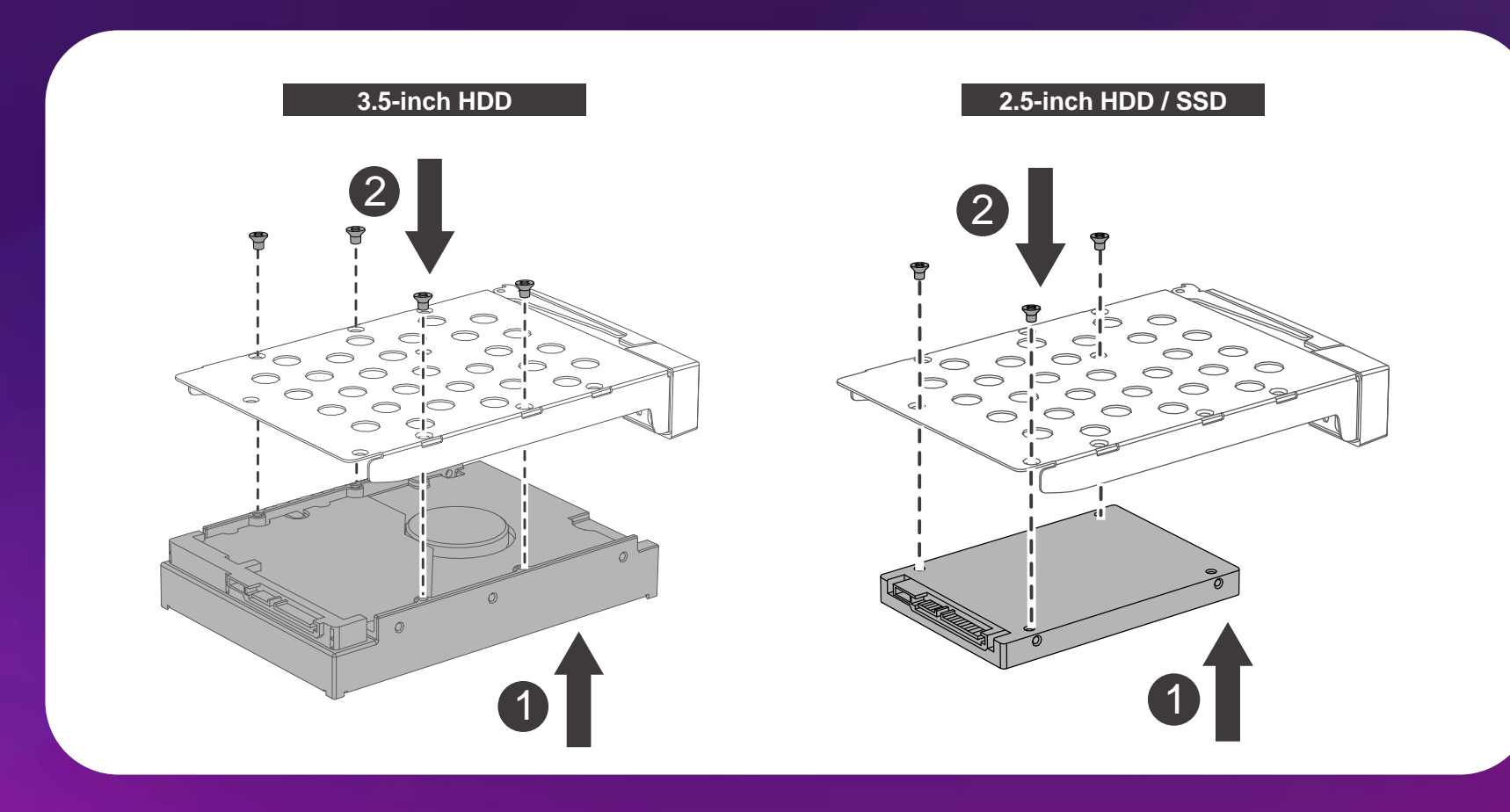

# **TL-R1200C-RP rear view**

USB cable clip mounting hole

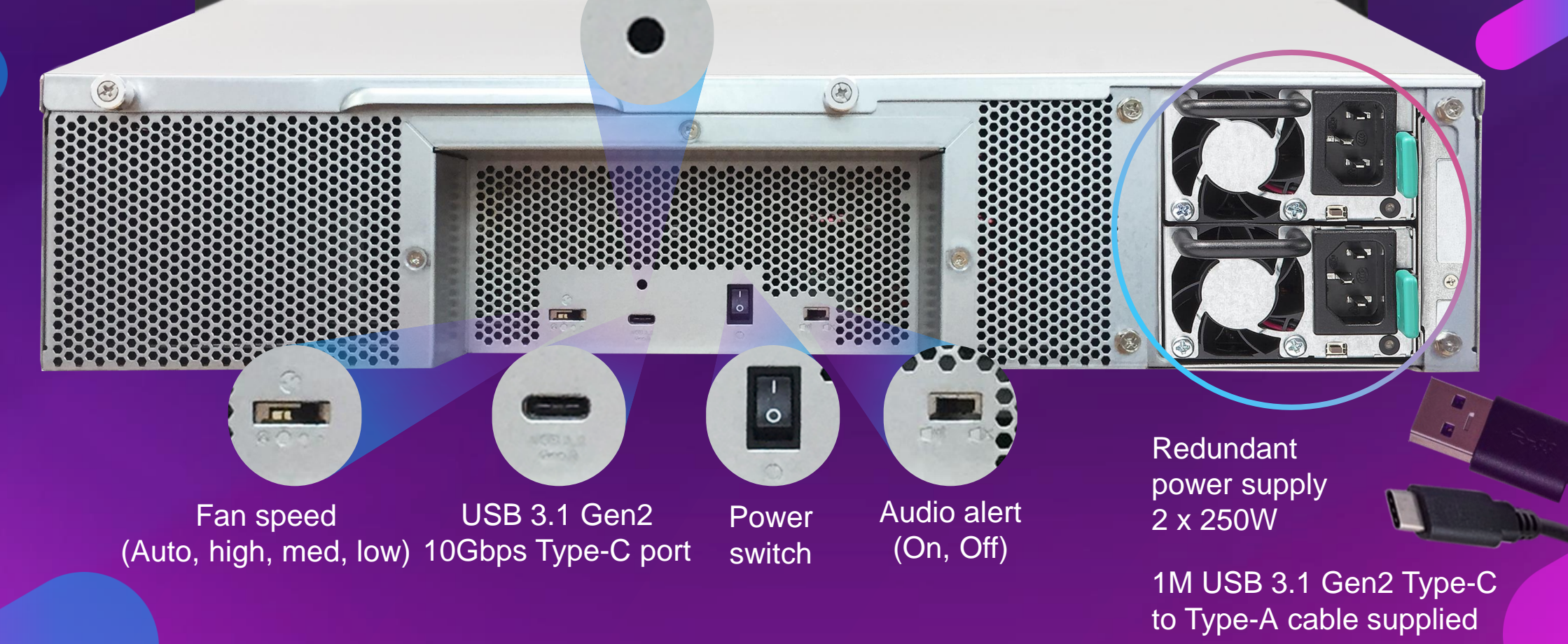

# **How to install the USB cable clip**

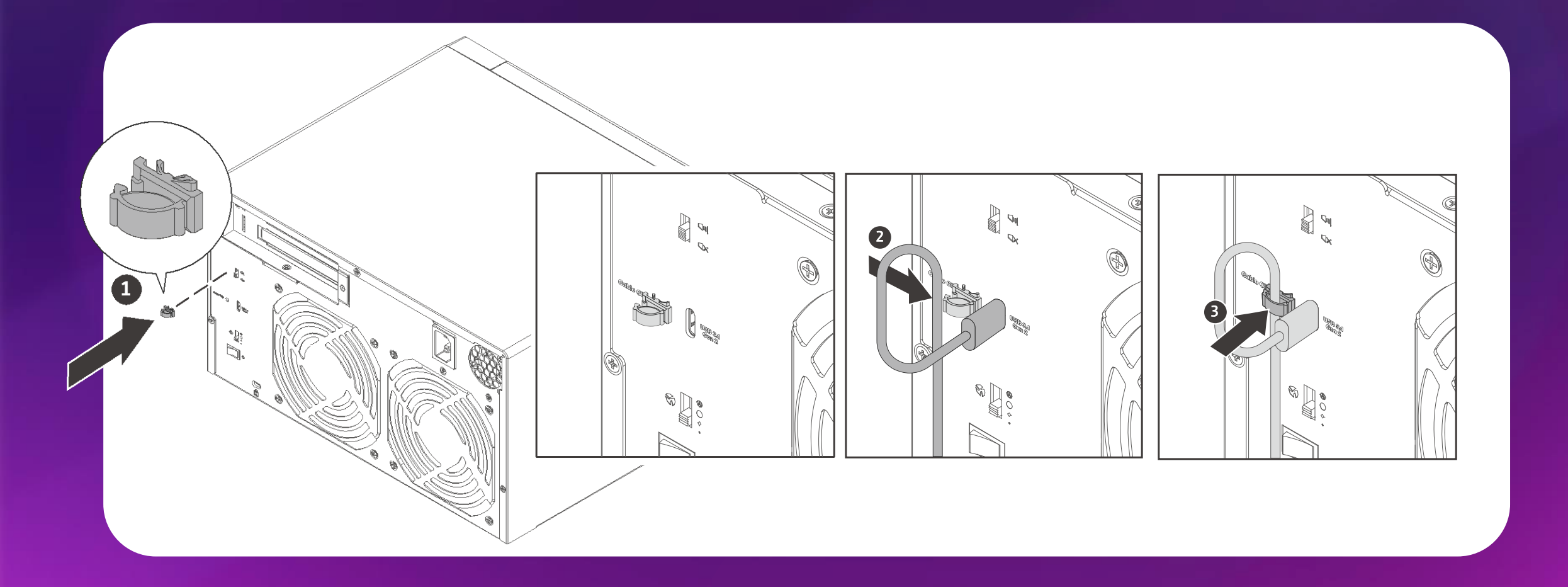

# **TL-D800C USB JBOD architecture**

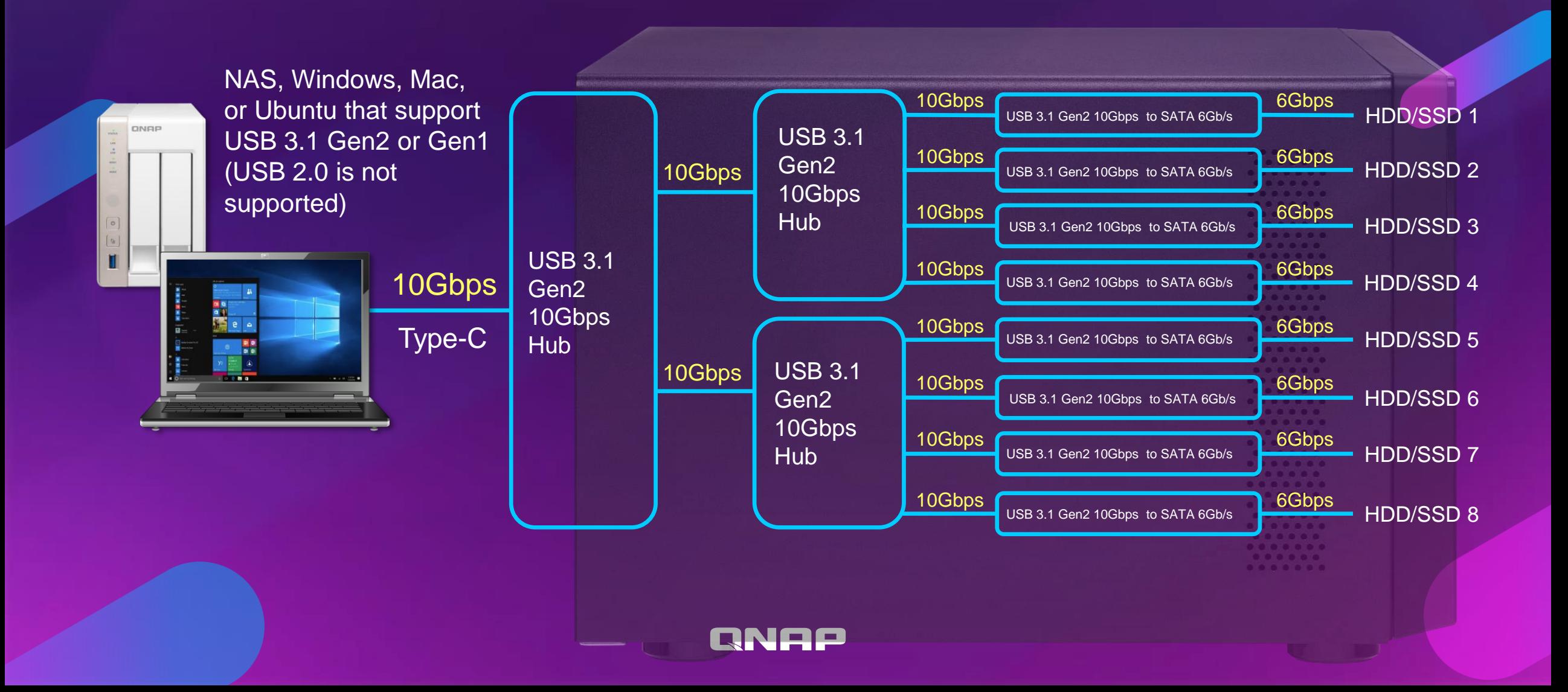

# **TL-R1200C-RP USB JBOD architecture**

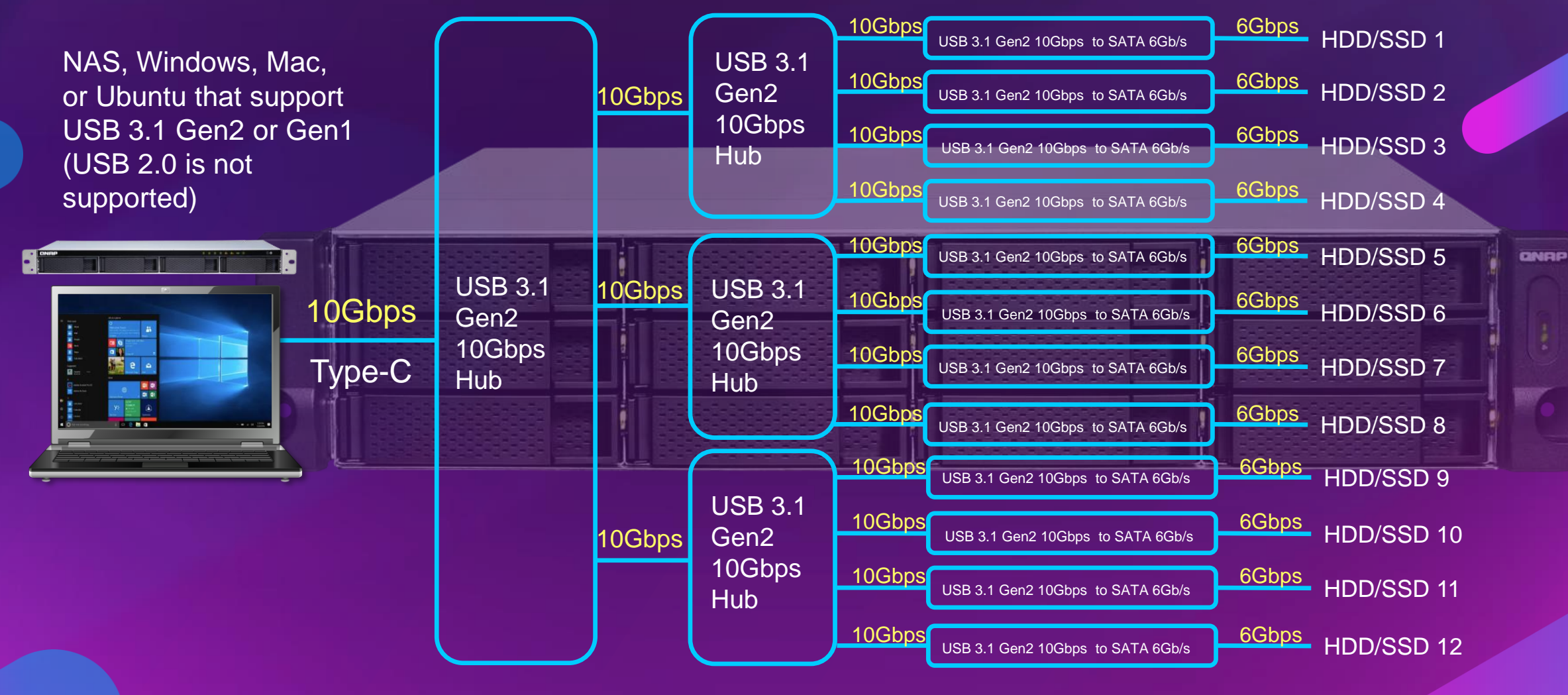

## **Support more OS platforms than UX-500P/ UX-800P/UX-800U-RP/UX-1200U-RP enclosures**

RNEE

### Mainstream operating systems

• Windows / macOS / Ubuntu users can use QNAP JBOD Manager to manage JBOD units

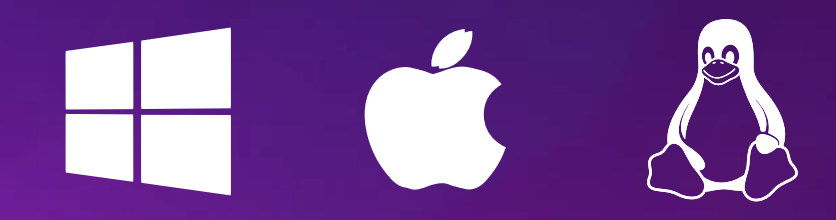

• Expand NAS capacity with QTS & QTS hero OS

Follow these steps to connect or disconnect the JBOD enclosure.

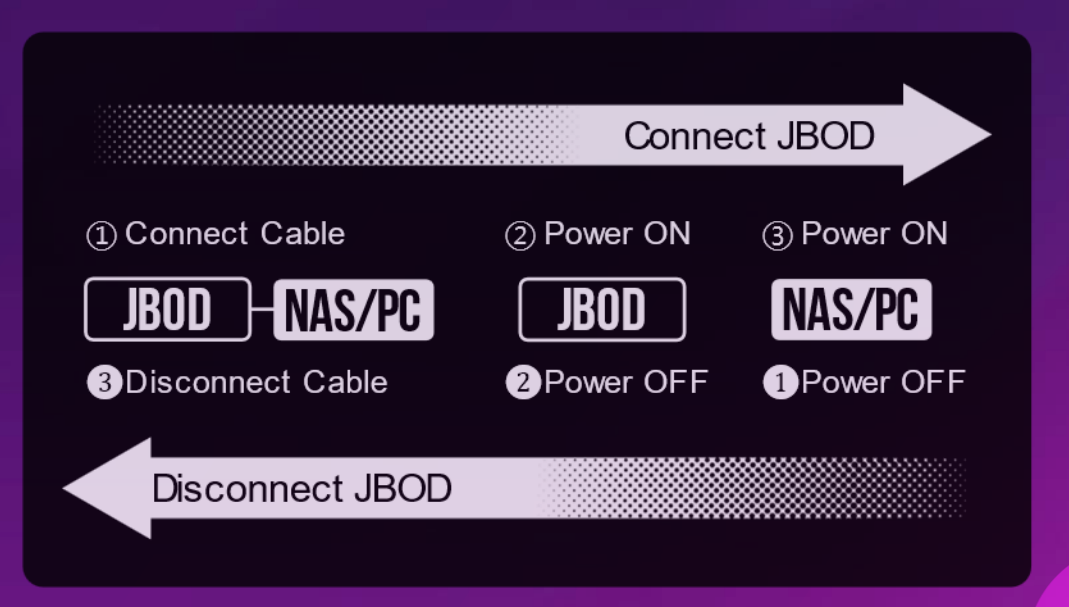

# **Build a software RAID 0/1/5 volume with native Windows utility**

### Create a new pool and storage space in

## Windows<br>Manage Storage Spaces

Use Storage Spaces to save files to two or more drives to help protect you from a drive failure. Storage Spaces also lets you easily add more drives if you run low on capacity. If you don't see task links, click Change settings.

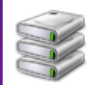

Create a new pool and storage space

Resiliency type including [Simple]、[Two-way mirror]、[Three-way mirror] and [Parity]

### Enter a name, resiliency type, and size for the storage space

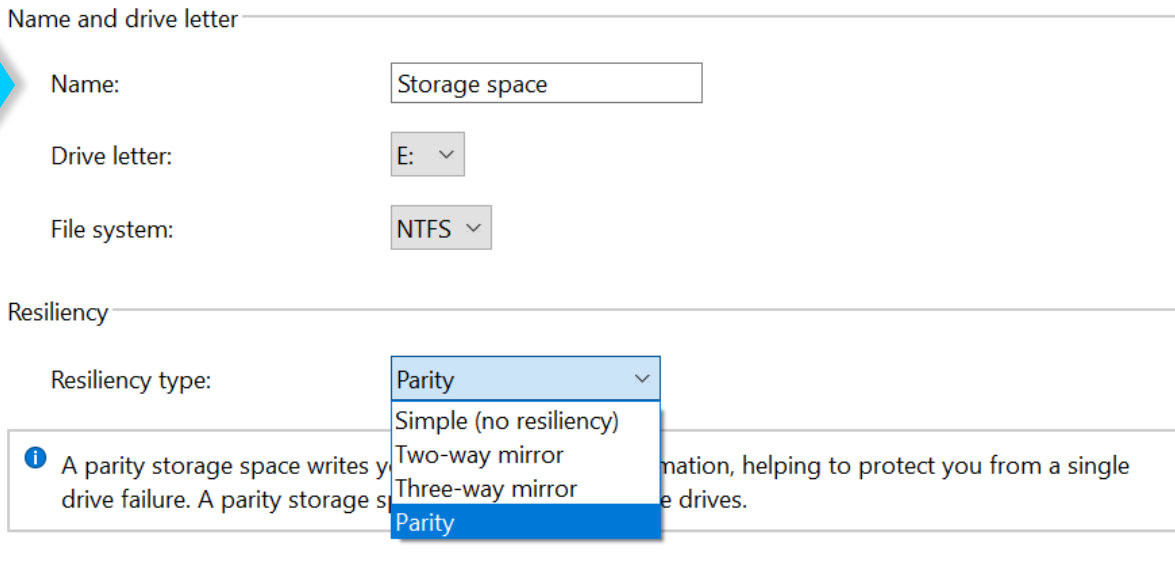

https://support.microsoft.com/zh-tw/help/12438/windows-10-storage-spaces

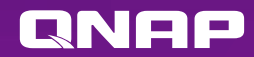

# **Build a software RAID 0/1 volume with native macOS Disk utility**

In「Disk Utility」App, choose「File」>「RAID Assistant...」

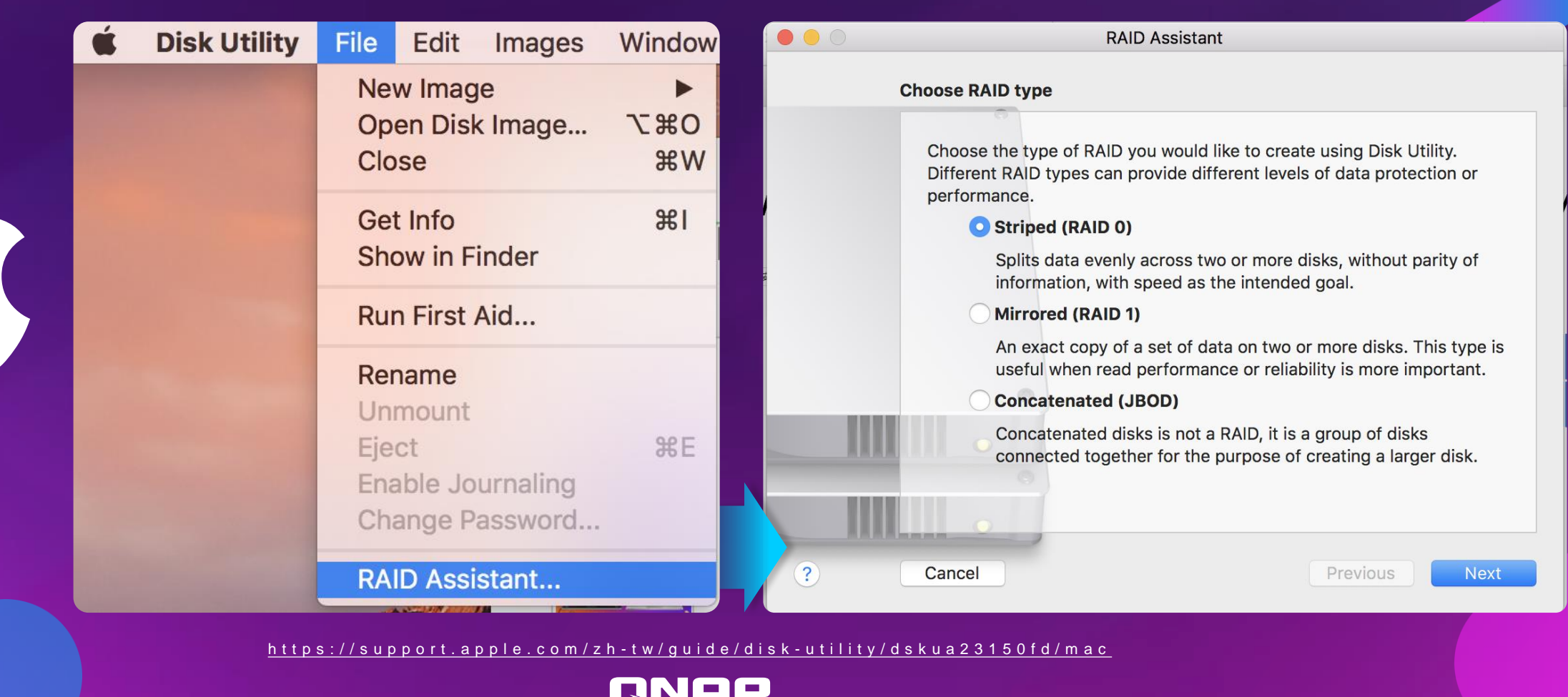

# **Build a RAID 0/1/5 volume with a third-party application - SoftRAID**

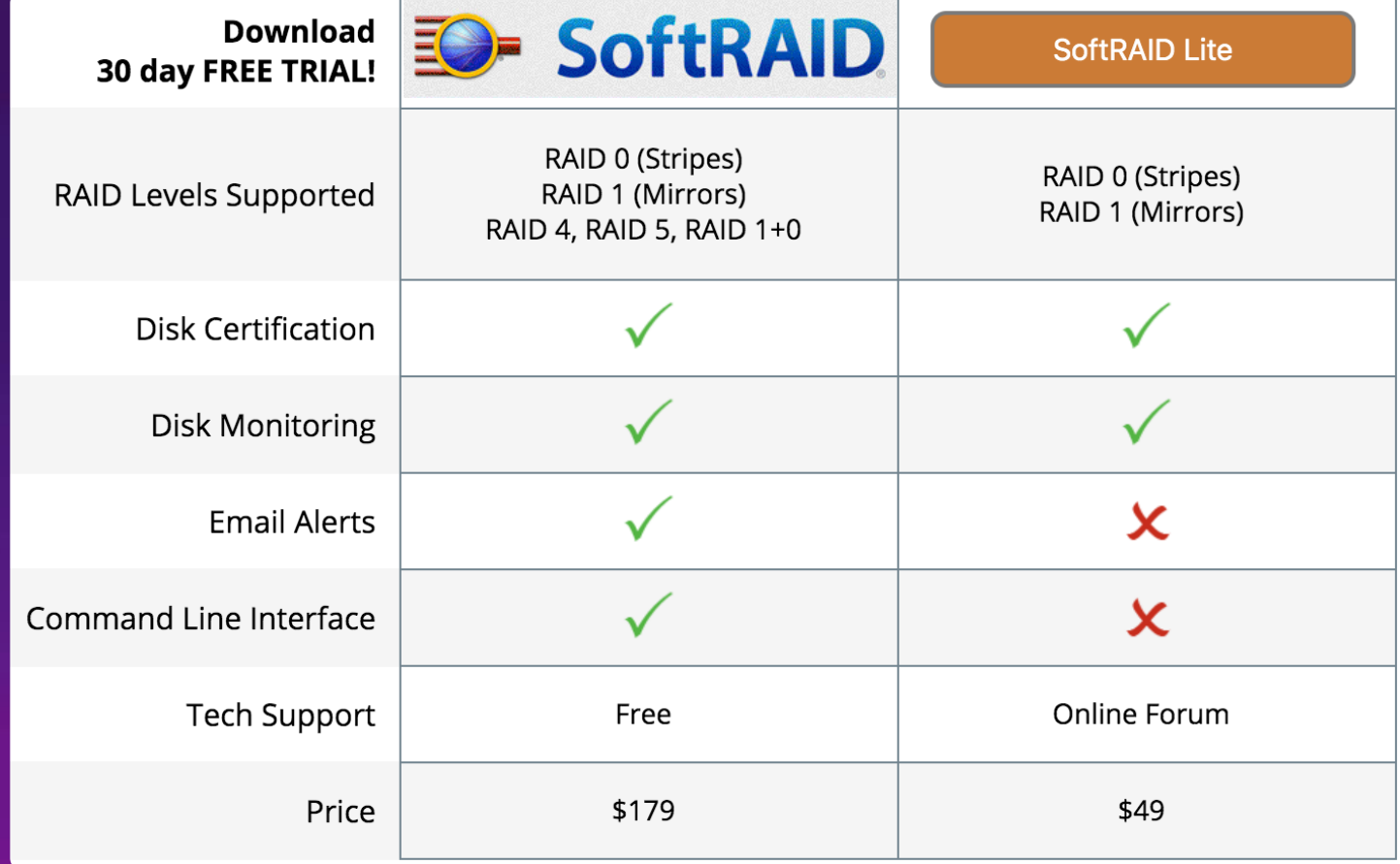

https://www.softraid.com/

RNEE

# **Create a RAID 0/1/5 pool with Linux**

**Please DO NOT unplug the USB cable while RAID space is connected & mounted, which may cause unexpected data loss or trigger RAID degrade.**

Install mdadm via terminal sudo apt-get install –y mdadm

Build RAID 5 with mdadm sudo mdadm --create --verbose /dev/md0 --level=5 - raid-devices=3 /dev/sda /dev/sdb /dev/sdc

### Create & mount RAID pool

sudo mkfs.ext4 -F /dev/md0 sudo mkdir -p /mnt/md0 sudo mount /dev/md0 /mnt/md0

# **NEW RELEASE Ubuntu 19.04**

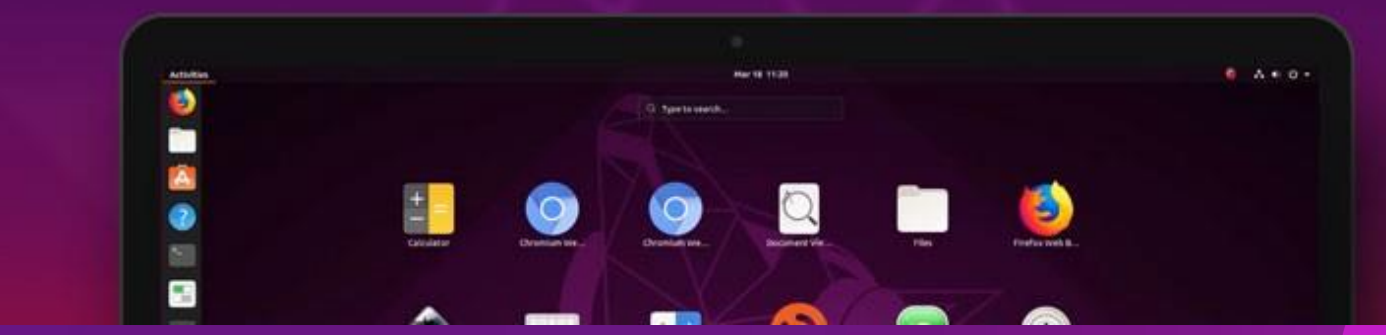

https://www.digitalocean.com/community/tutorials/how-to-create-raid-arrays-with-mdadm-on-ubuntu-18-04

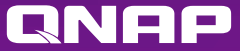

# **When your device could not recognize all drives or insufficient resources occurred**

### • **Windows/Mac/Linux**

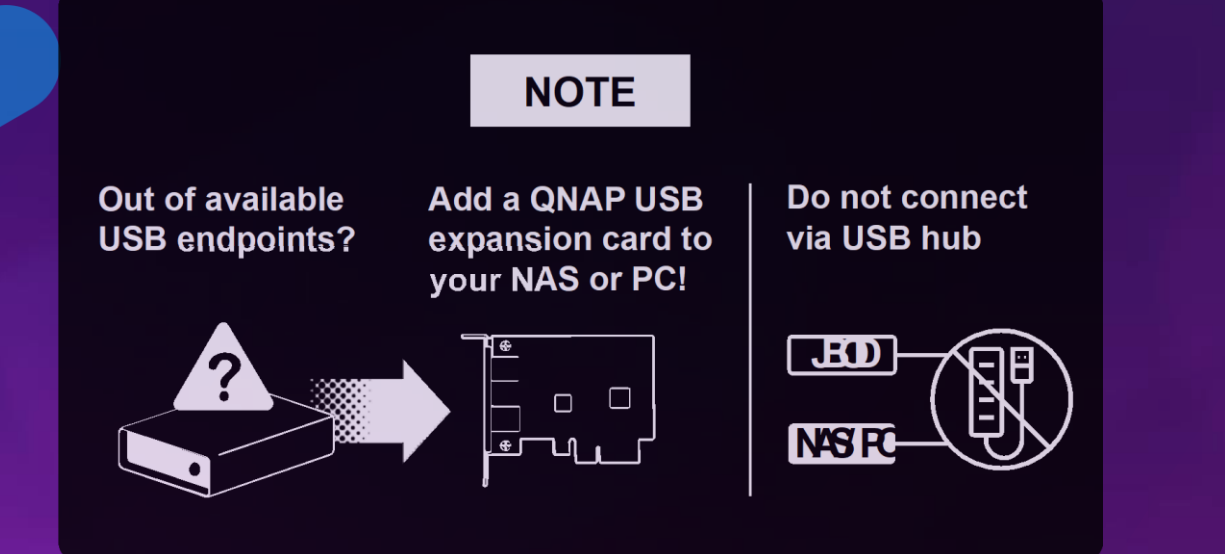

### • **QNAP NAS**

Follow the **[QNAP Expansion compatibility](https://www.qnap.com/zh-tw/compatibility-expansion)** to check the maximum number of supported JBOD units.

<https://www.qnap.com/go/compatibility-expansion/>

### **USB endpoints**

A host computer's USB 3.0/3.1/3.2 (xHCI) controller usually has the maximum number of supported USB endpoints (normally 64~128 USB endpoints). When a USB device is connected to a host, depending on the device, a number of USB endpoints may be consumed. Therefore, when a host has multiple USB devices connected, the issue of insufficient USB endpoint resource may occur, which in turn resulted in missing some devices.

[Source: https://www.cambrionix.com/articles\\_support/endpoint](https://www.cambrionix.com/articles_support/endpoint-limitation-usb-hubs/)limitation-usb-hubs/

QNOO

# **Add dual USB 3.1 Gen2 ports to PC or NAS**

QNAP USB 3.1 Gen2 expansion cards (P/N: USB-U31A2P01 & QXP-10G2U3A) are equipped with two USB type-A ports running USB 3.1 Gen2 speed for faster file transfer speed and more device compatibility.

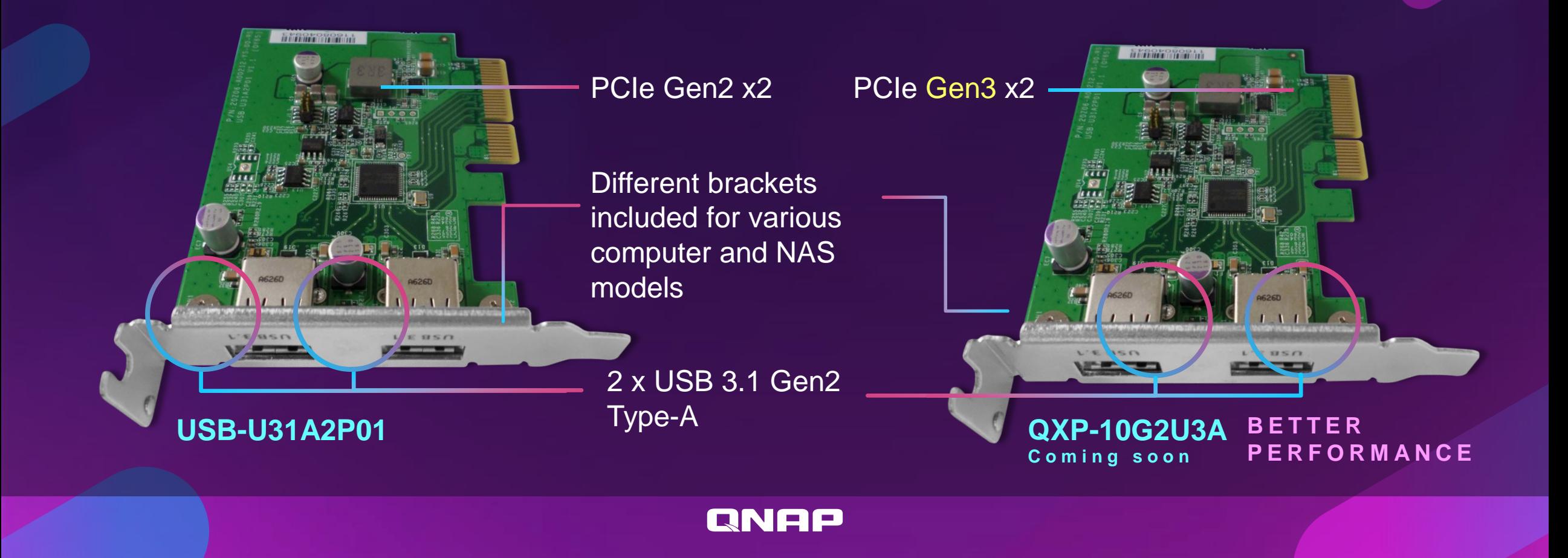

# **UASP protocol support for high performance**

### **TL-D800C performance tests**

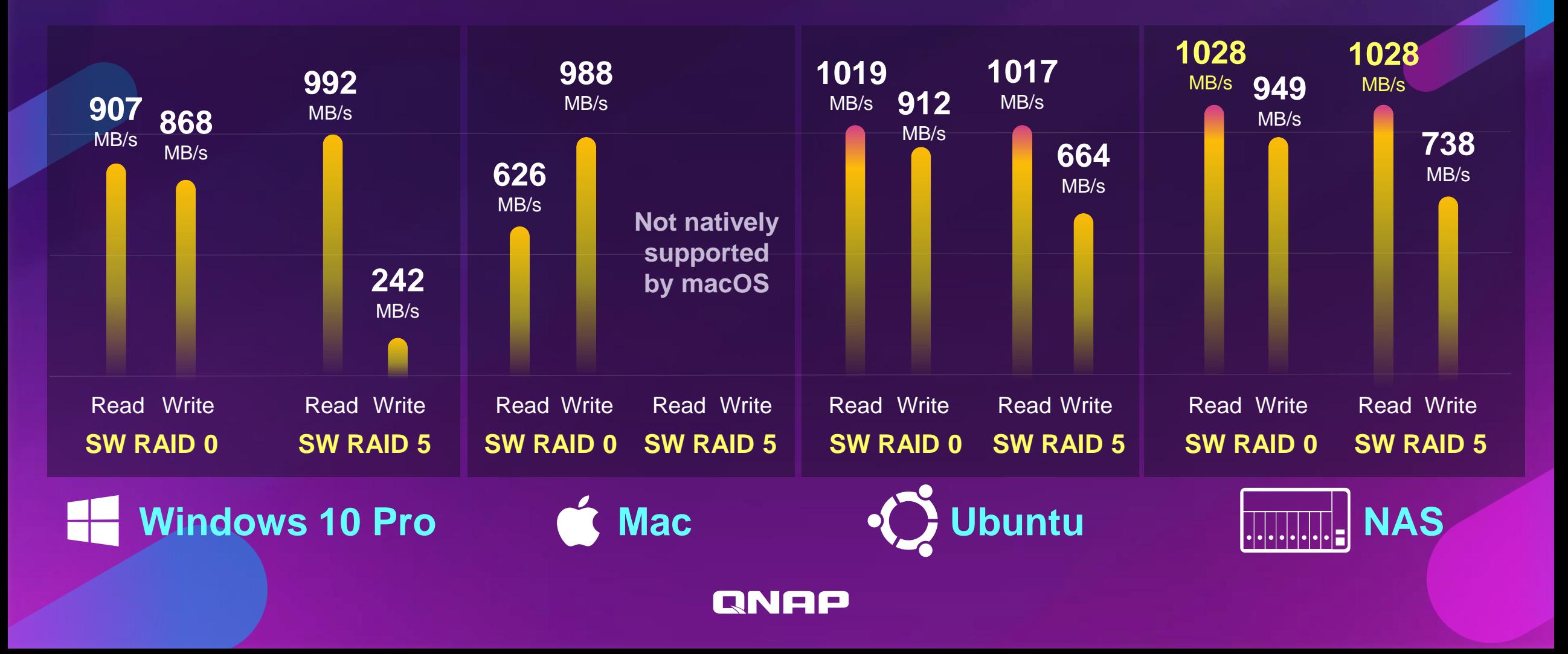

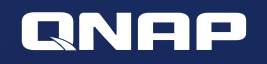

# **DEMO Performance & Device**

ONAP

**Performance** TL-R1200C-RP **Device** TL-D800C

Test environment: TL-R1200C-RP + 12 x 2.5" SSDs Windows 10 with a TL-R1200C-RP and RAID 0

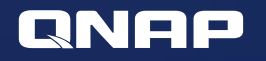

# **USE THE USB JBOD ON YOUR PC OR LAPTOP**

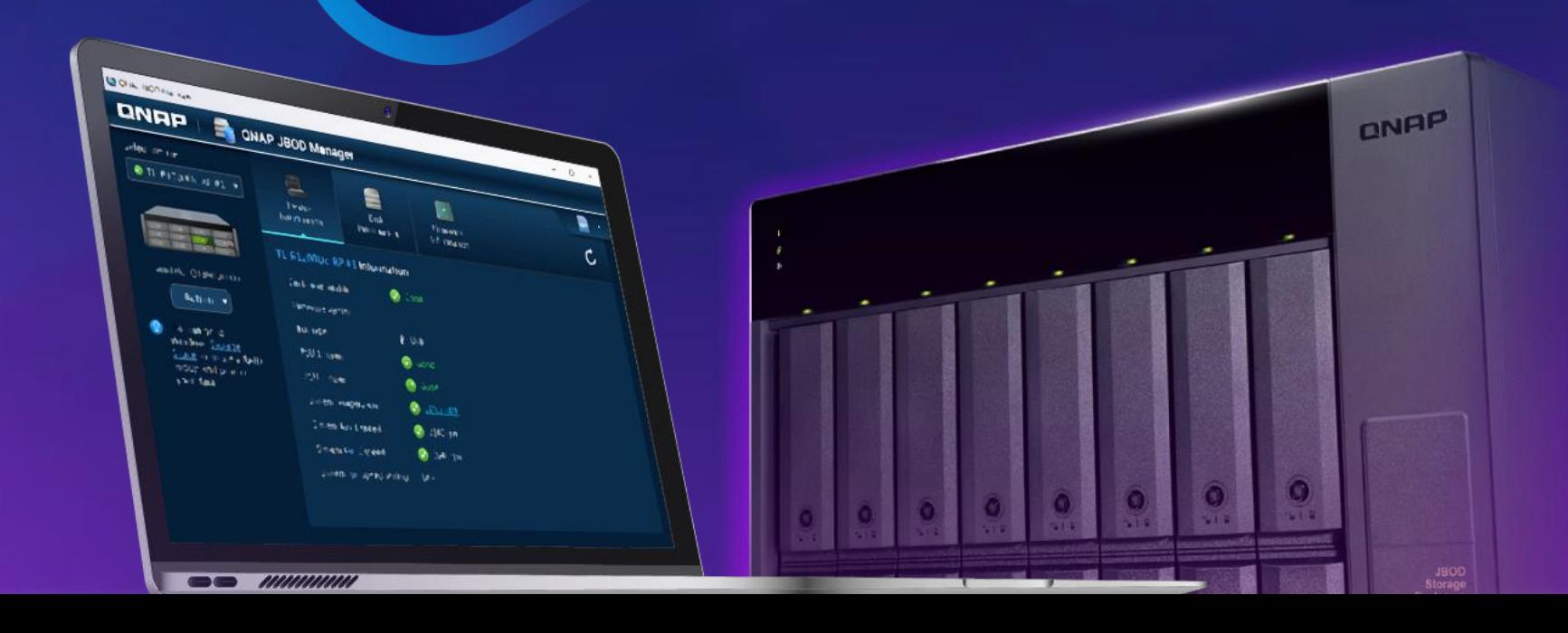

# **QNAP JBOD Manager**

QNAP JBOD Manager could let you know the information and status of JBOD device and each disk.

### **Supported platforms and operating system:**

- Windows: Windows 8 (or newer), Server 2012 R2 (or newer)
- Mac: macOS 10.13 & 10.14, (10.15 will coming soon)
- Linux: Ubuntu 18.04

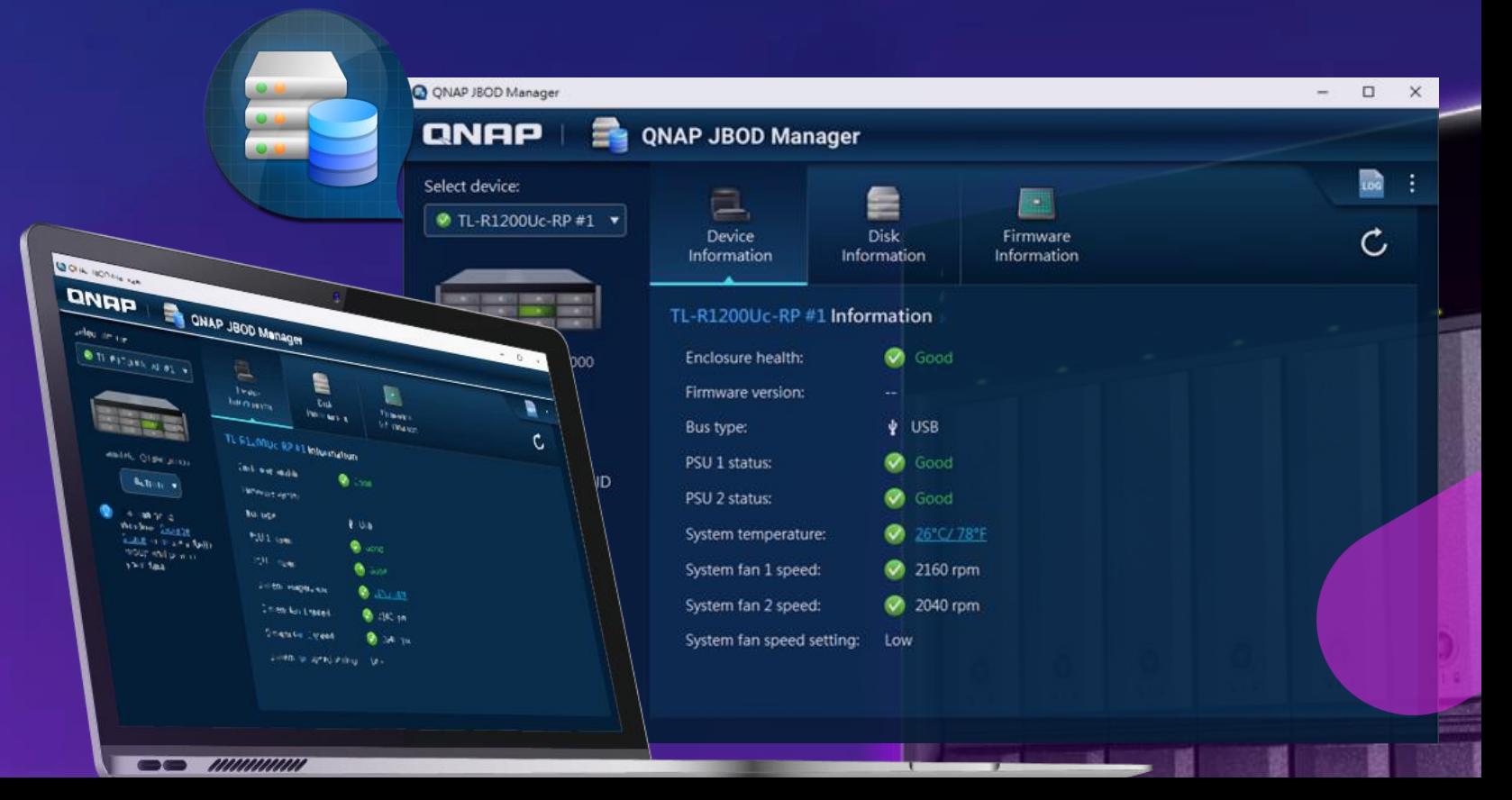

# **Monitor the disk health**

AN ER

### **Quickly Explore**

The color of the disk allows you to easily identify the disk status. Click it can get more detail like type, manufacturer, capacity...etc.

### **Detail Info**

The tab of "Disk Information" will provide you the detail SMART info of each disk.

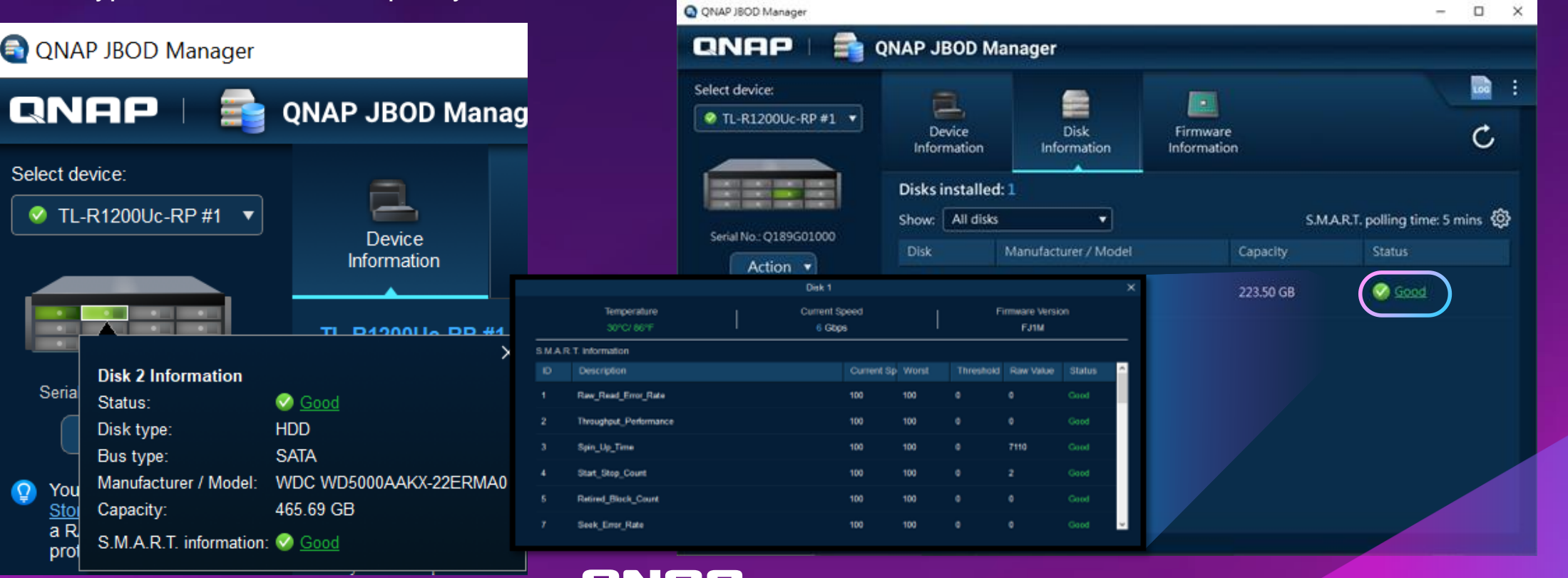

# **Device Information and Health View**

RNEE

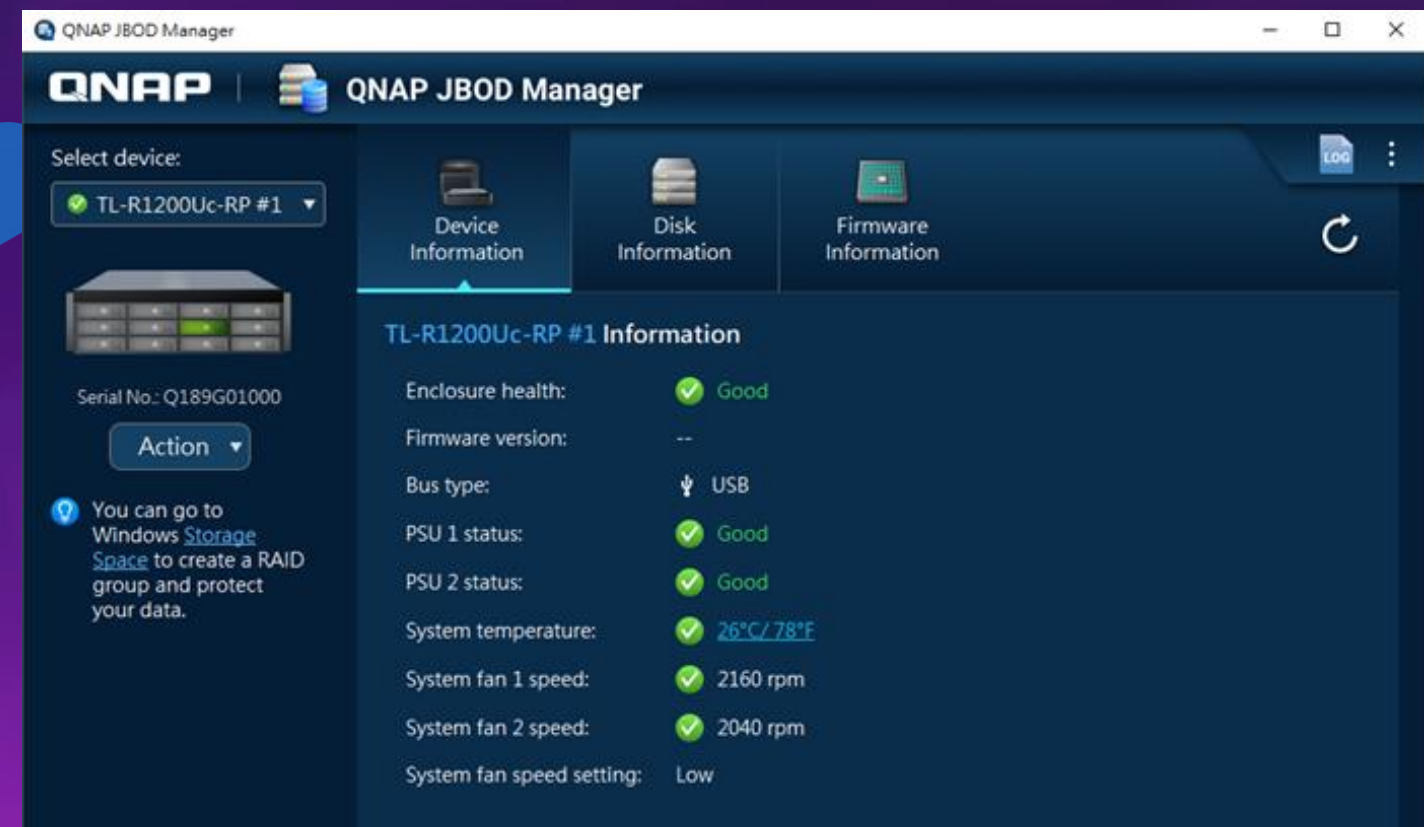

## **Detail information of each enclosure**

- Enclosure health
- Bus type
- PSU status
	- (only for RP model)
- System temperature
- Fan speed

# **Device Temperature Threshold**

You can set up the temperature threshold from 55 to 69 degree C, when the temperature exceeds the threshold, the enclosure will alarm and the health status will change to red. **(Warning)**

Device Temperature Threshold

65

Specify a temperature threshold for the device. When the temperature exceeds the threshold, the device will beep and the health status will change to "Warning".

 $\times$ 

Cancel

Apply

Temperature threshold (°C):

 $= 149 °F$ 

You can also see that the fan speeds up automatically when encountering high temperatures. **(FAN set Auto)**RNOP

# **Log history and Notification**

QNAP

- Utility UI + desktop notification
- Independent log, it record all events that occur in the TL JBOD, and allows to export events for analysis

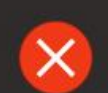

### QNAP JBOD Manager

Disk disconnected. Disk: [磁碟 1: WDC WD5000AAKX-22ERMA0], Device: [TL-R1200Uc-RP #1: Q18CT00231]. 5:46 PM

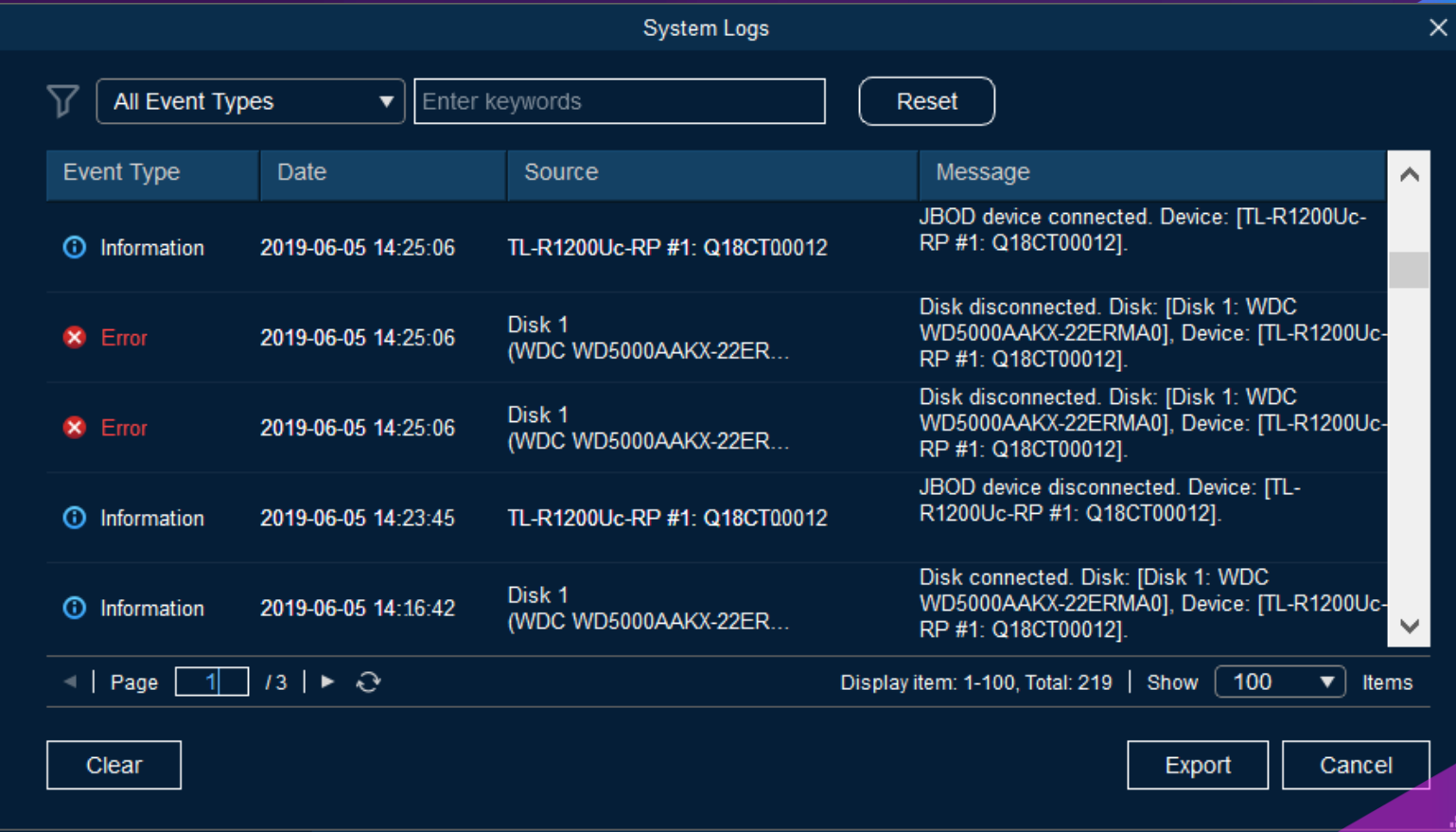

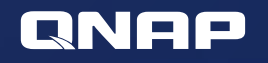

# **QNAP NAS TL USB 3.1 Gen2 JBOD With QTS Storage & Snapshot manager**

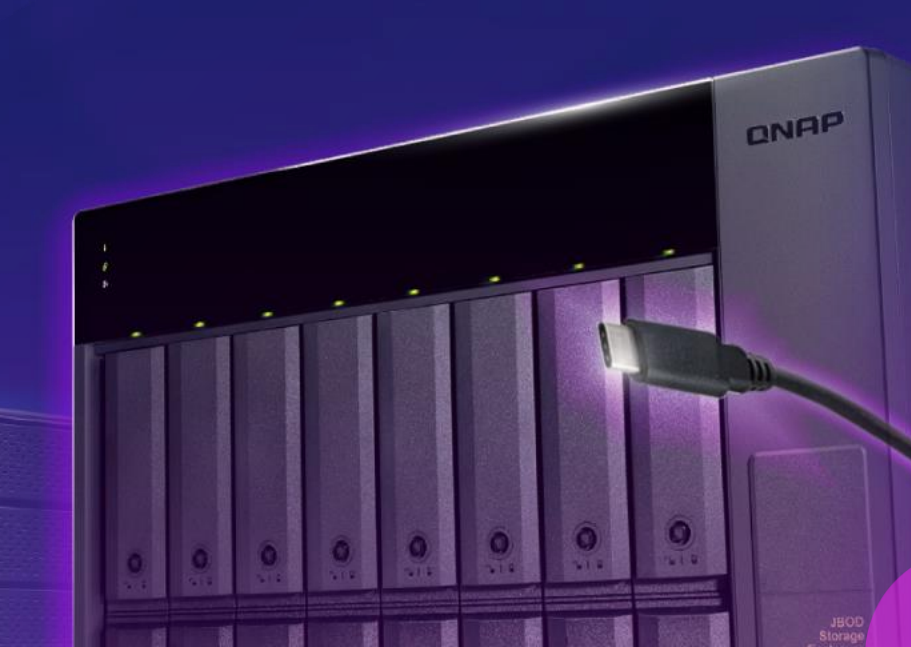

# **Based on Software RAID, manage JBOD with QTS**

TL-D800C、TL-R1200C-RP JBOD can be monitored and managed in the storage and snapshot manager like the old USB JBOD. Without external RAID chip, compared with TR series, it supports more QTS local disk management features.

### **Enclosure & QTS Disk related features:**

- Temperature warning
- S.M.A.R.T test
- Seagate Ironwolf IHM
- Disk Scan
- Disk Erase
- Disk performance test

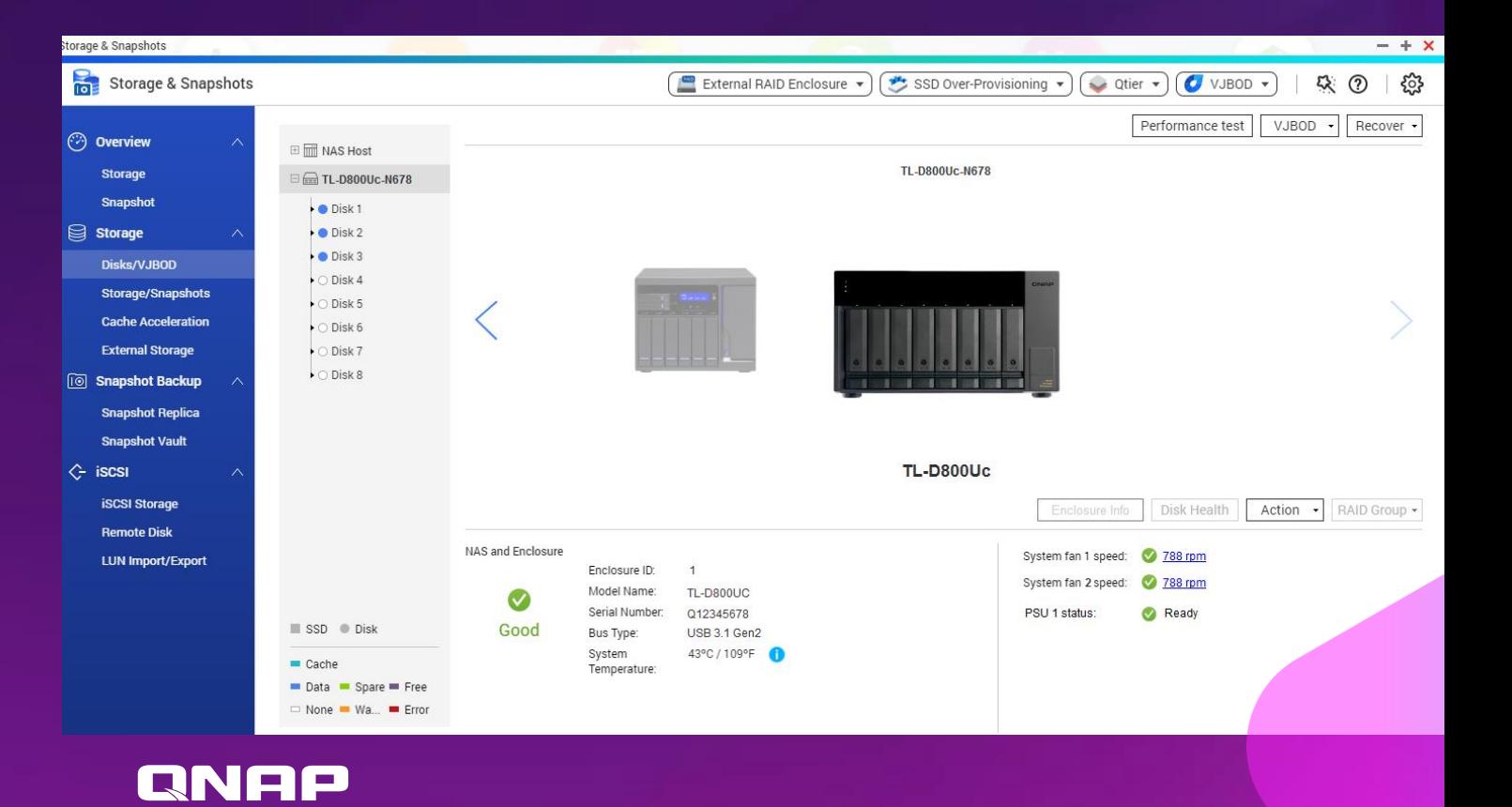

# **QTS integrate customized enclosure management for TL**

When SSD becomes more popular, the temperature management of the enclosure is more important than before.

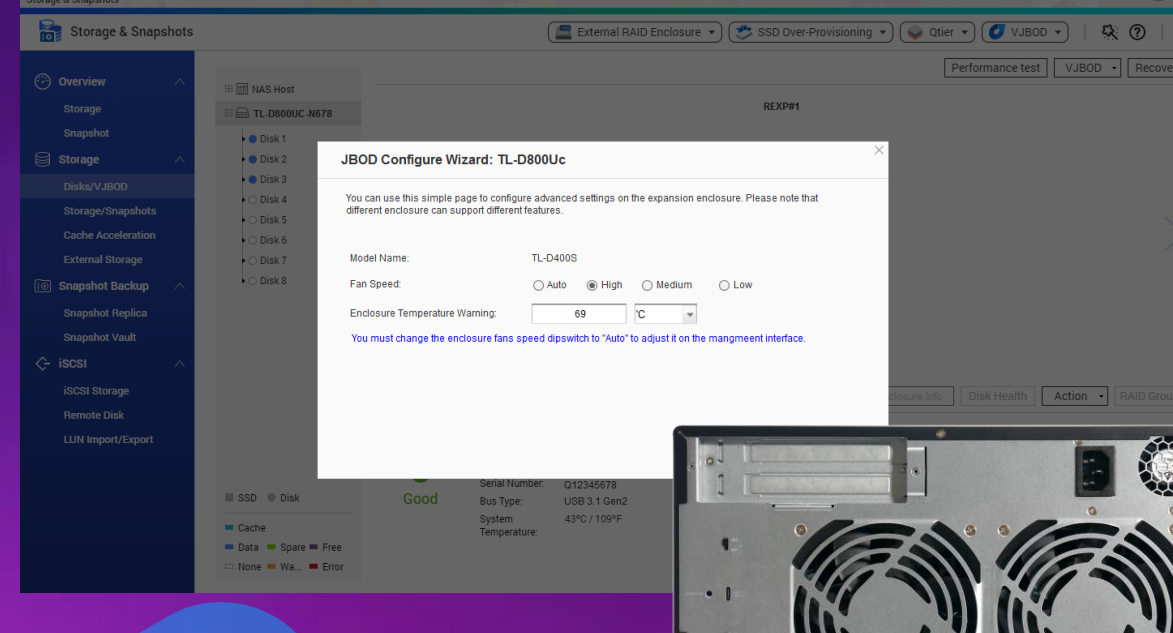

Monitor the FAN speed of TL-JBOD via NAS UI, and configure the threshold of temperature warning.

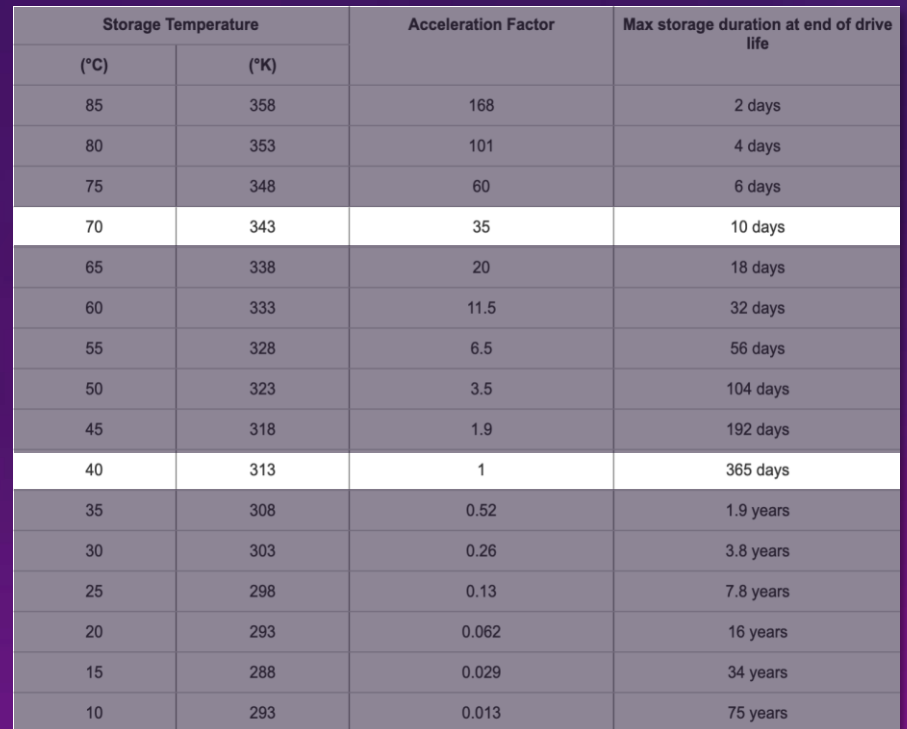

# **One machine for two uses: internal expansion or external disk mode**

## **RAID & Storage Pool External Disk mode**

All disks of TL-JBOD would be identified by Storage & Snapshot manager, then configure as a RAID of storage pool.

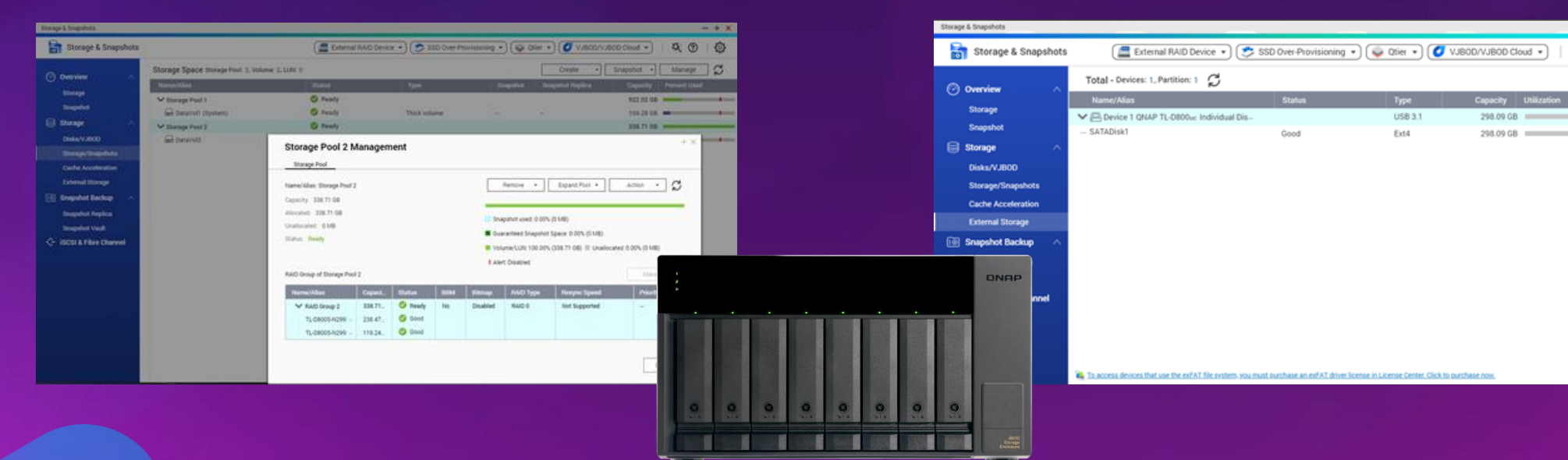

The storage is individual for each disk, it will show 8 independent external disks on UI.

 $- + 3$ 

Actions .

Q Q 63

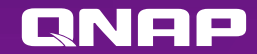

# **Easily create storage space in QTS / QTS hero**

In three steps, it will be changed the TL-JBOD from an external storage device to the expansion storage.

**Storage & Snapshot manager > Storage / Snapshot**

**Create > New Storage Pool**

**Select TL JBOD and set up the RAID type**

TL -JBOD cannot be configured as a RAID **/I** group with those internal disks from NAS.

Different than the TR series, TL-JBOD based on QNAP software RAID will support all local RAID operations, also supports RAID migration and RAID expansion. TL-R1200C can even be configured as RAID 50/60.

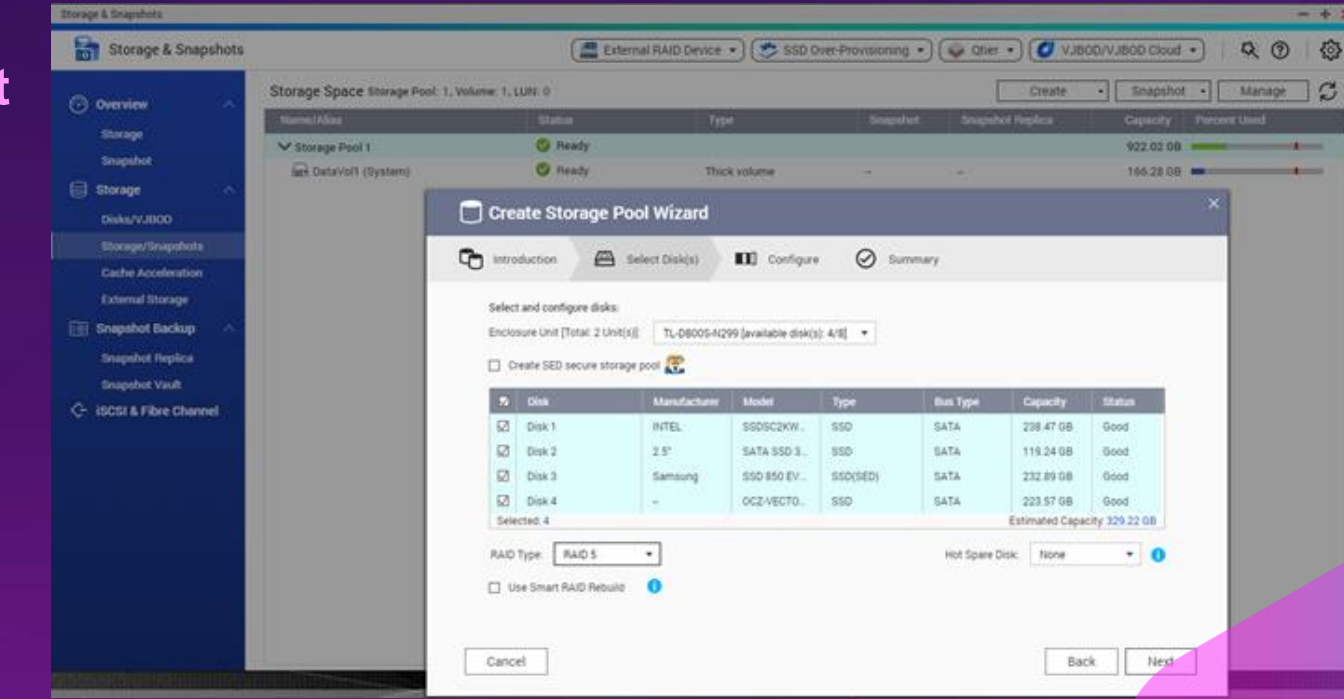

RNEE

# **Flexible Storage Expansion or as a backup space**

TL USB JBOD can expand QNAP NAS storage capacity. It supports either the configurations of the storage pool, or the snapshots storage from volume and LUN.

Based on the structure of software RAID, TL JBOD units are more suitable for expansion devices than TR series.

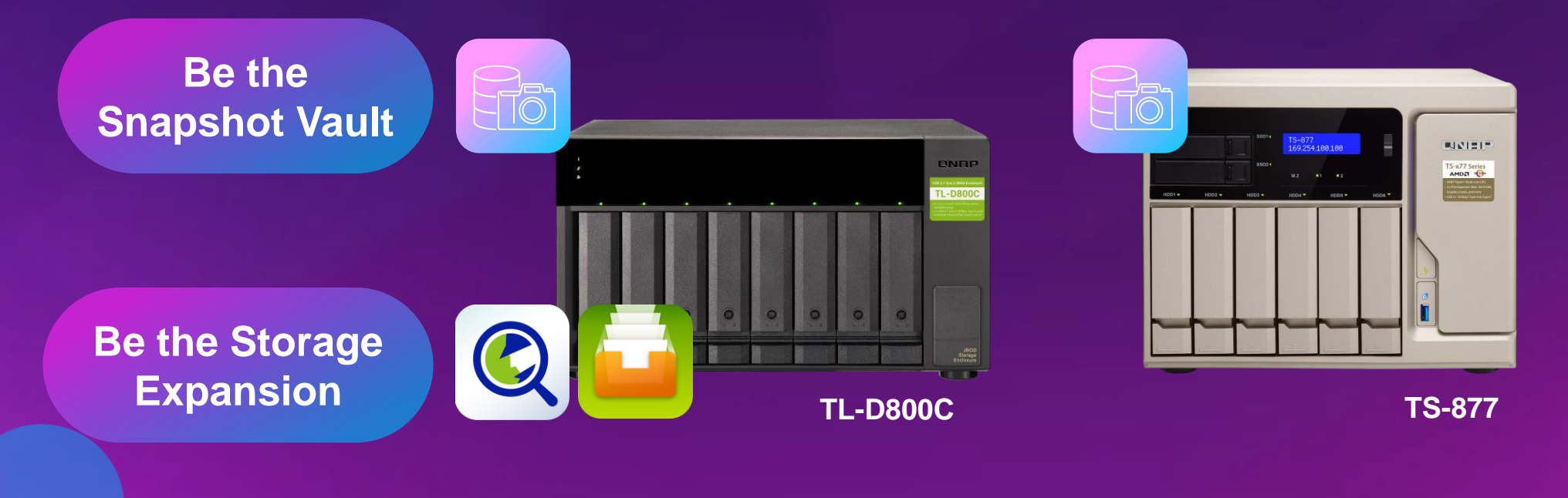

# **Use QNAP USB 3.1 Gen2 card connecting more JBOD**

If you don't have the enough USB slot? (Virtualization station / HD station)

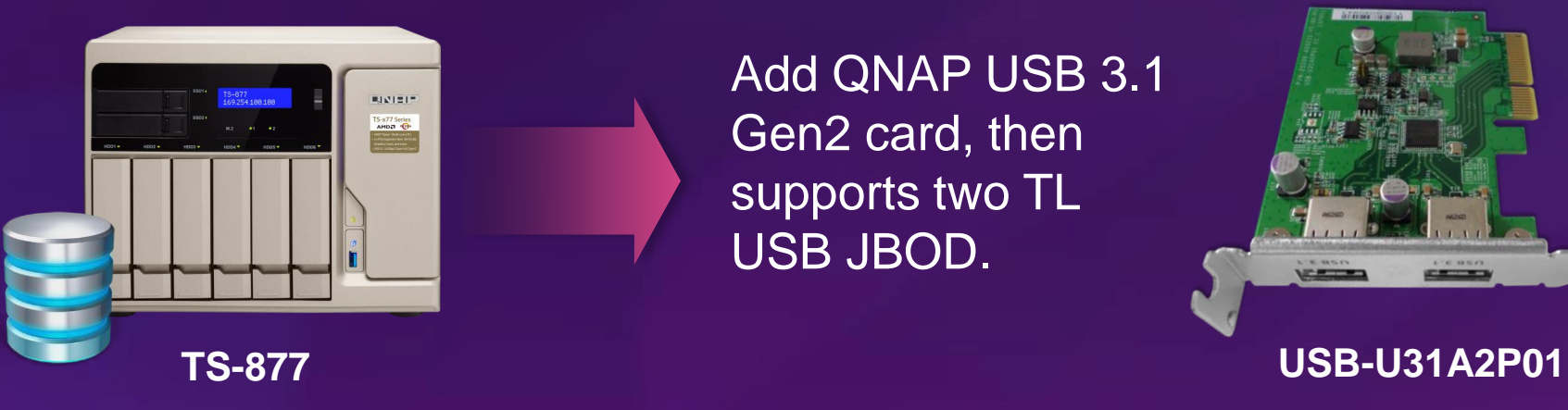

Add QNAP USB 3.1 Gen2 card, then supports two TL USB JBOD.

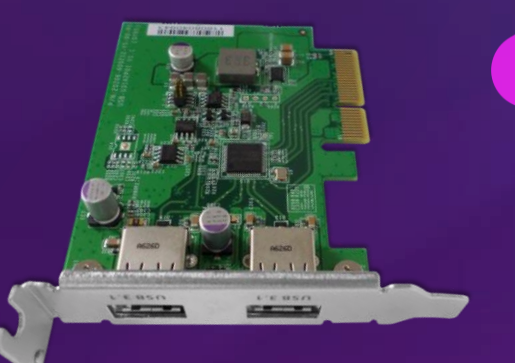

TL USB JBOD need to establish a separate storage pool, and cannot be used to expand the original pool on NAS.

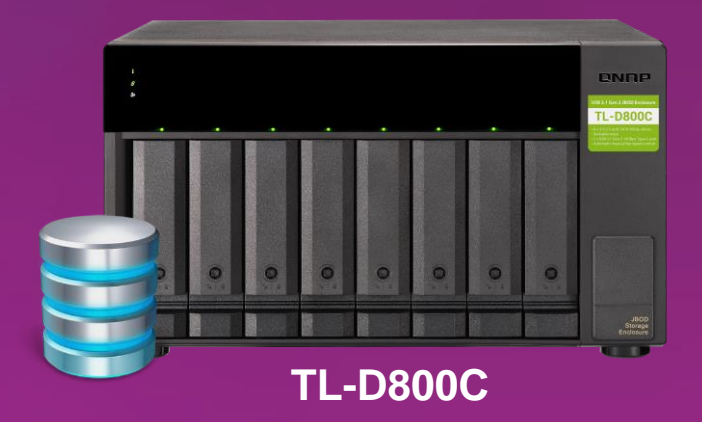

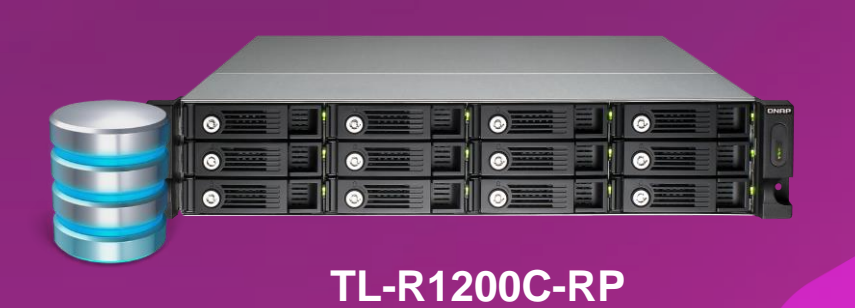

# **TL USB JBOD feature comparison**

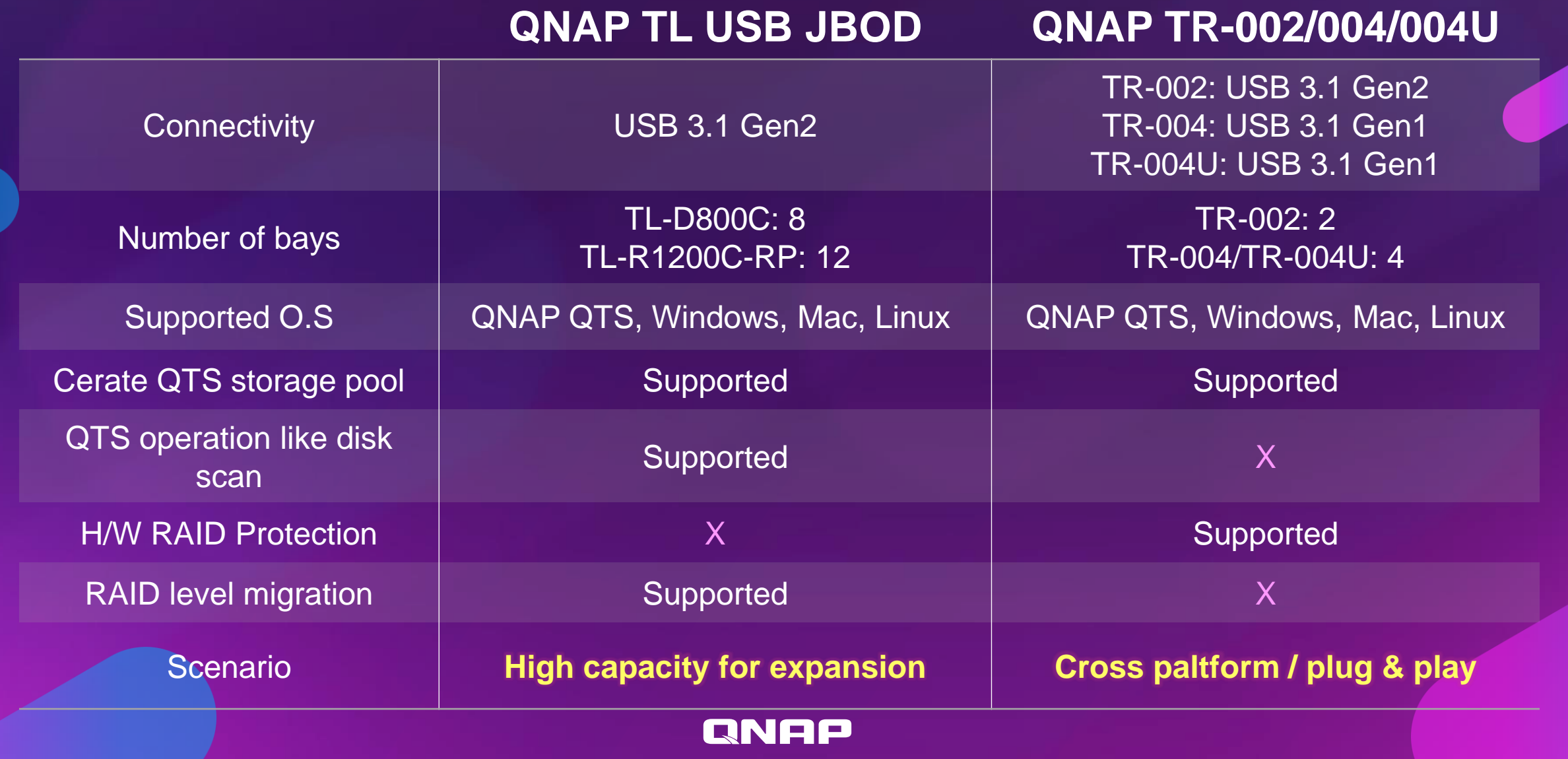

# **Extend the warranty for up to 5 years**

### **Available 2-Year or 3-Year Extended Warranty**

RNOO

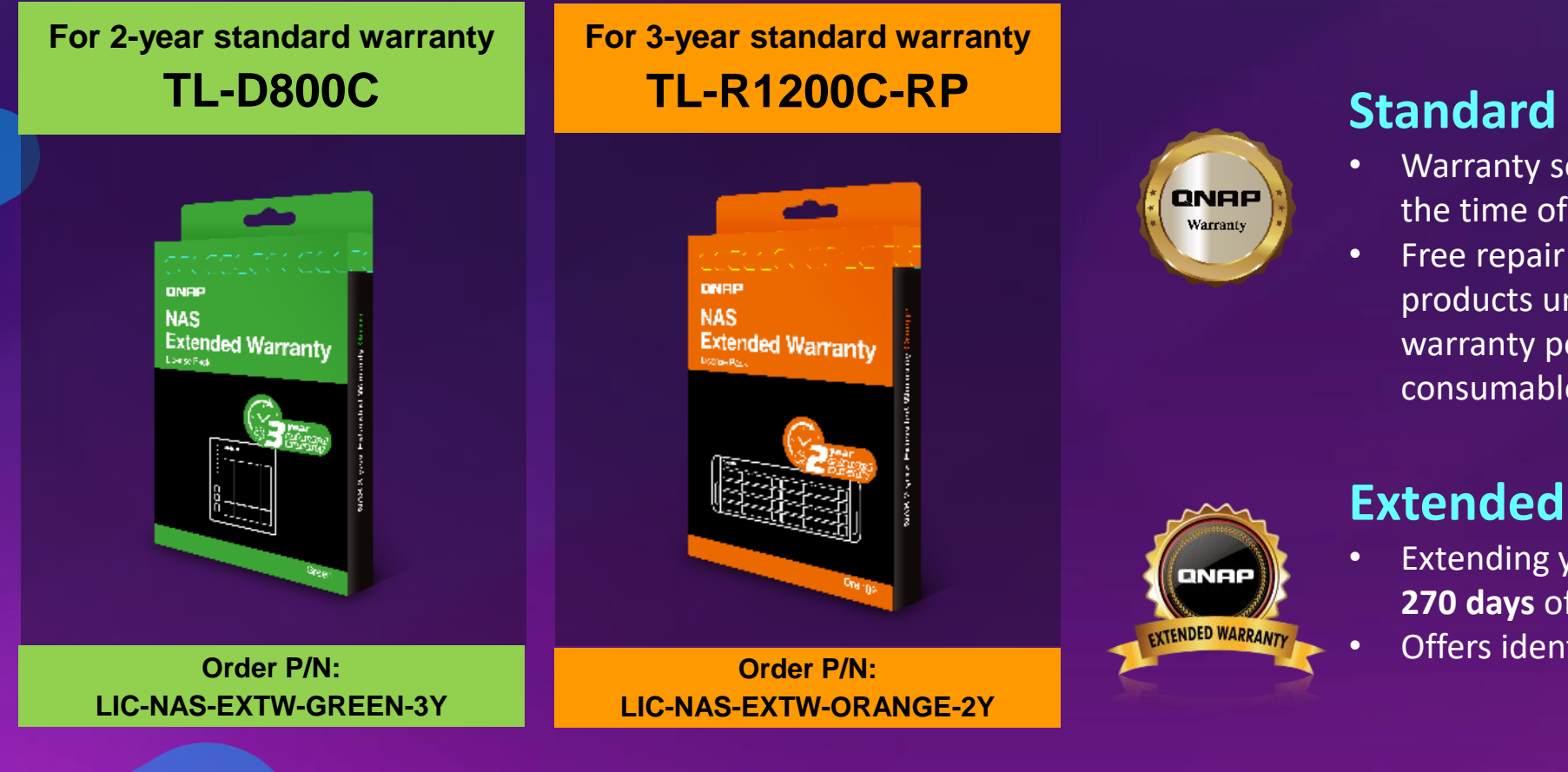

### **Standard Warranty**

- Warranty service that comes in effect at the time of purchase.
- Free repair and part replacement for products under normal use during warranty period. (Spare parts and consumables are excluded)

### **Extended Warranty (extra cost)**

- Extending your warranty, available within **270 days** of the initial unit purchase.
- Offers identical service to standard warranty.

# **TL USB 3.1 Gen 2 JBOD series**

### **8-bay TL-D800C QNAP JBOD Manager 12-bay TL-R1200C-RP**

USB 3.1 Gen2 TL JBOD enclosures for NAS、 Windows、Mac、 **Ubuntu** 

HĆ Ô

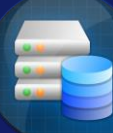

JBOD and disk status on Windows **Mac Windows** 

### **QNAP NAS expansion**

Flexible 2 usage modes (internal and external modes) with comprehensive Free utility to monitor **CELLACTS** hero features

ONAP

# **QNAP** TL-D800C & TL-R1200C-RP USB 3.1 Gen2 Type-C **JBOD Enclosure** is Your Best Choice!

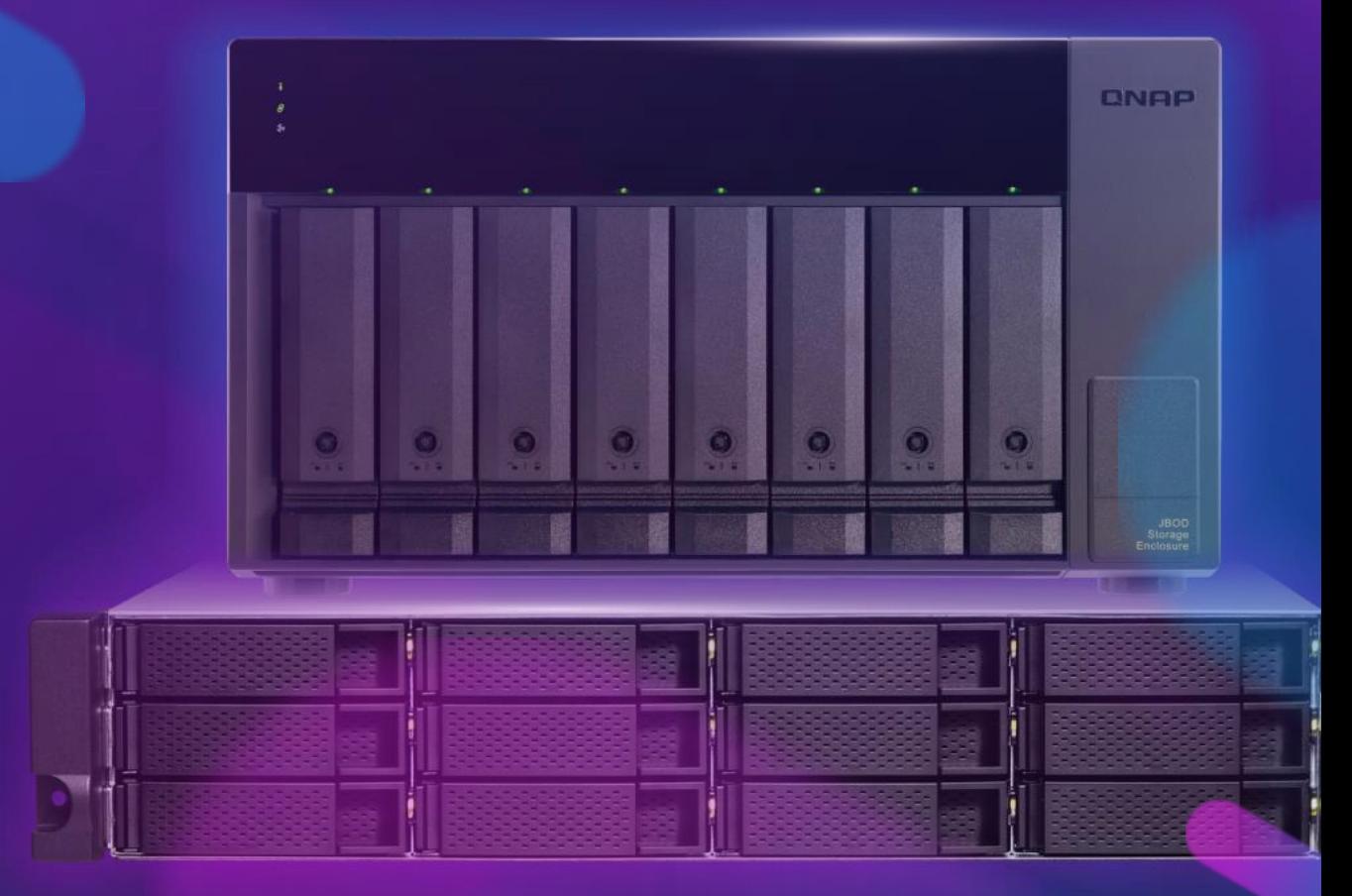